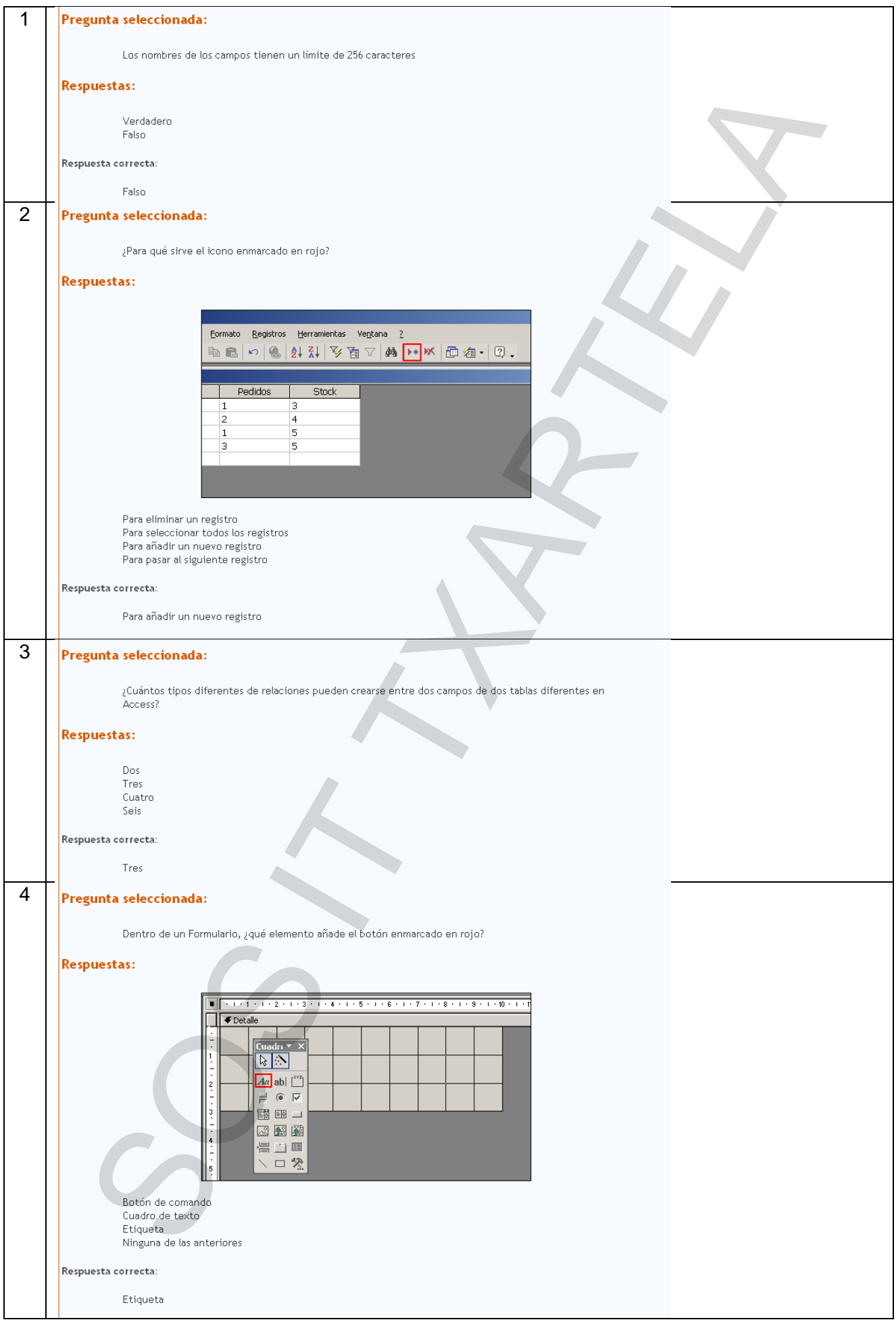

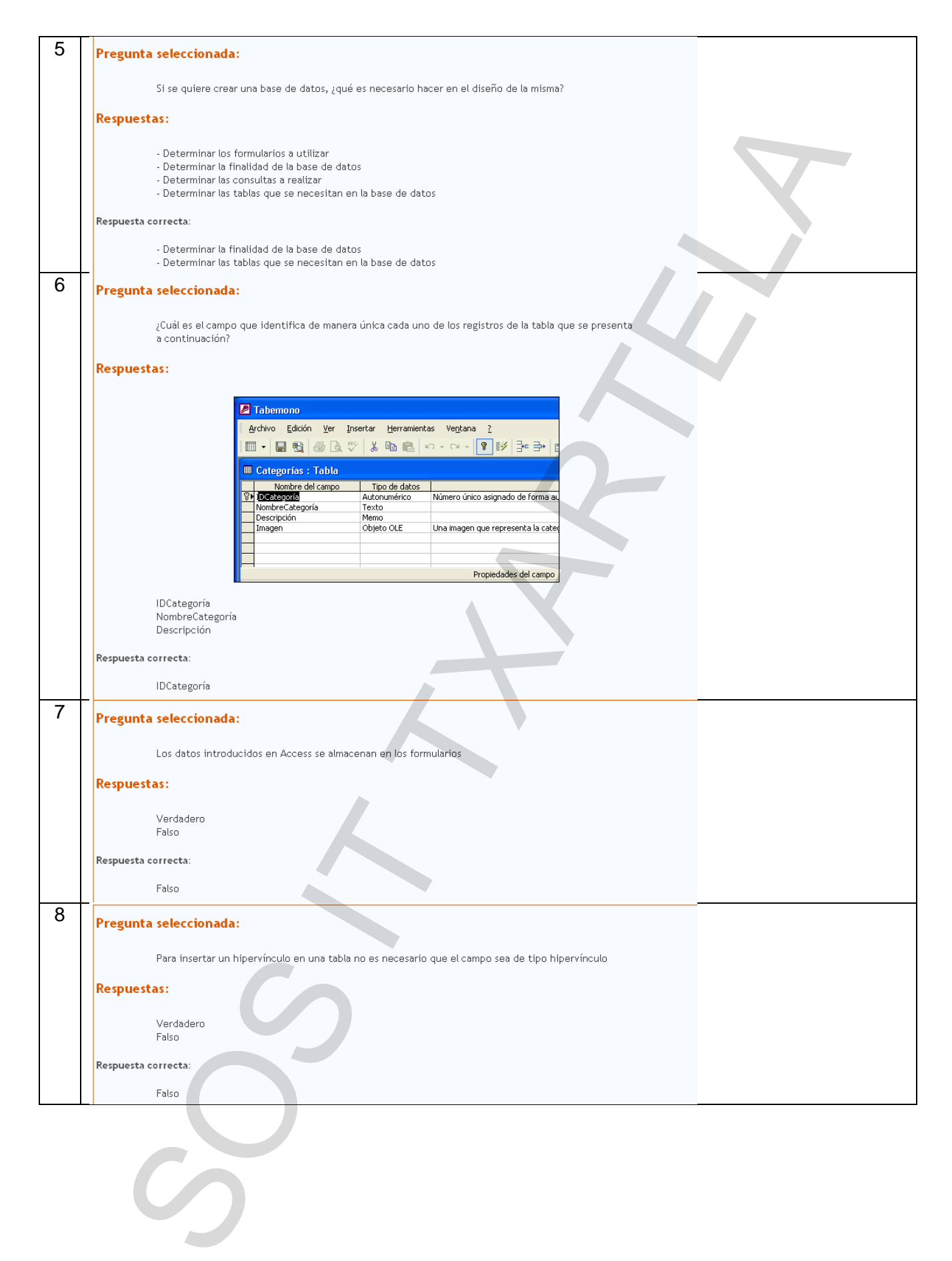

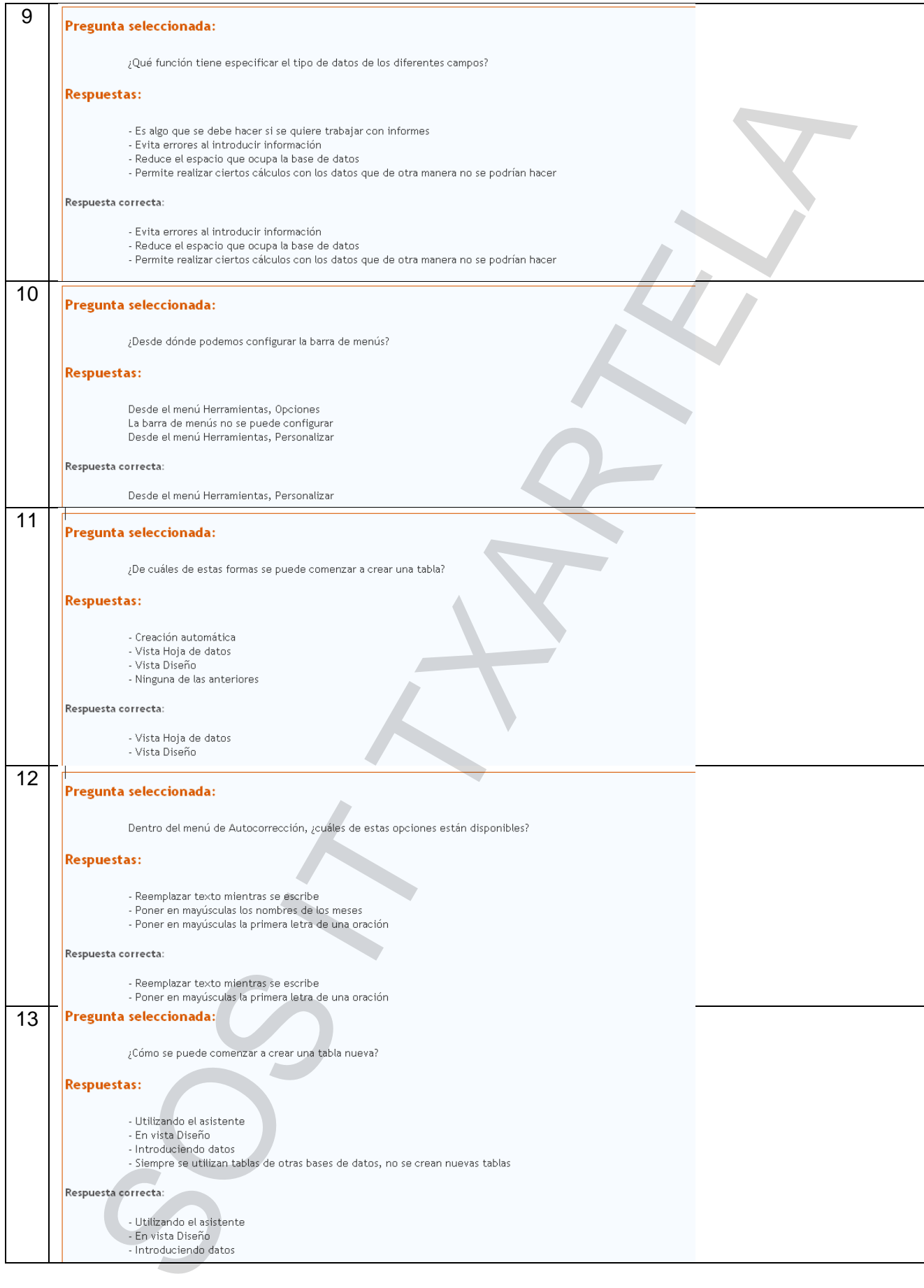

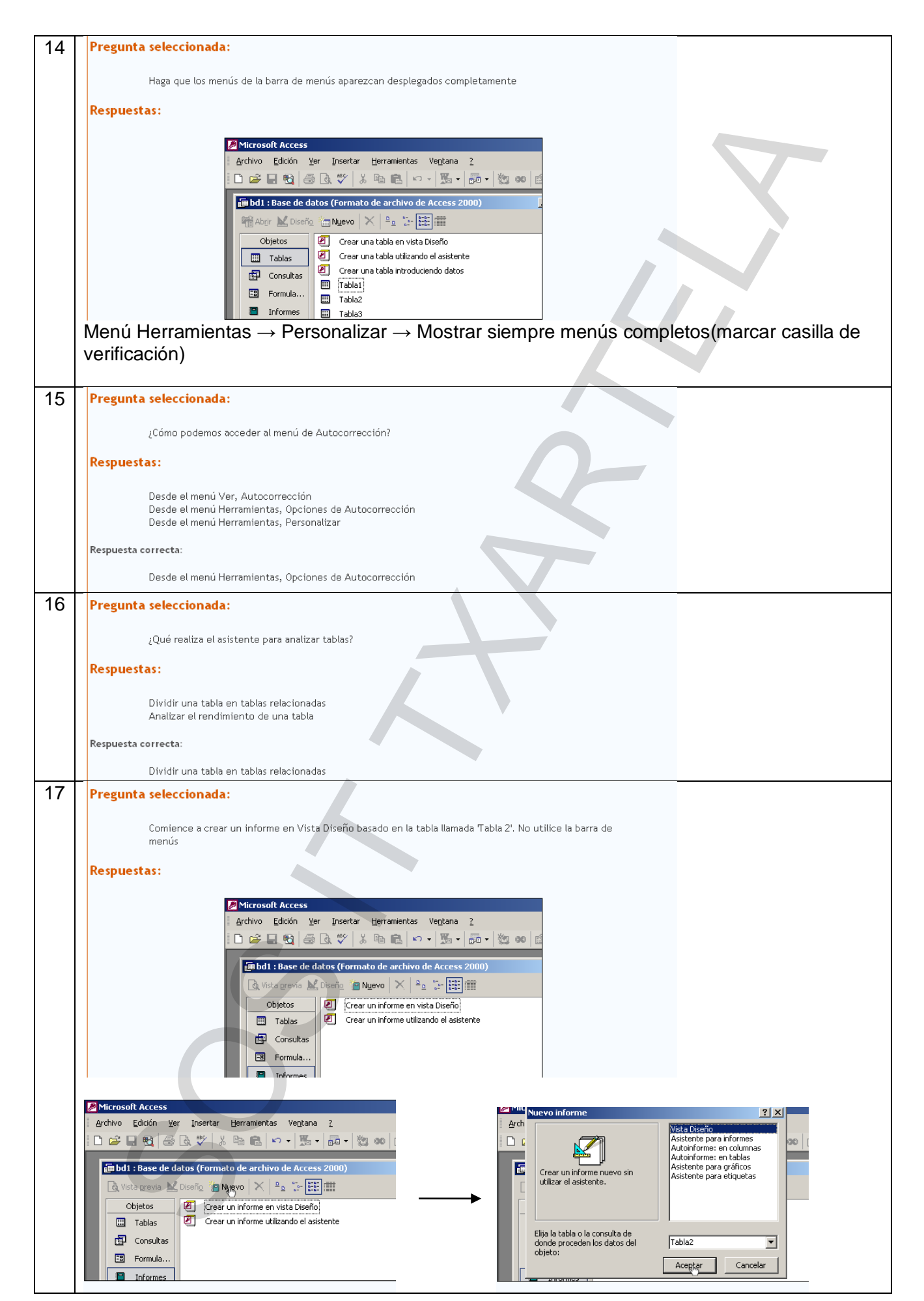

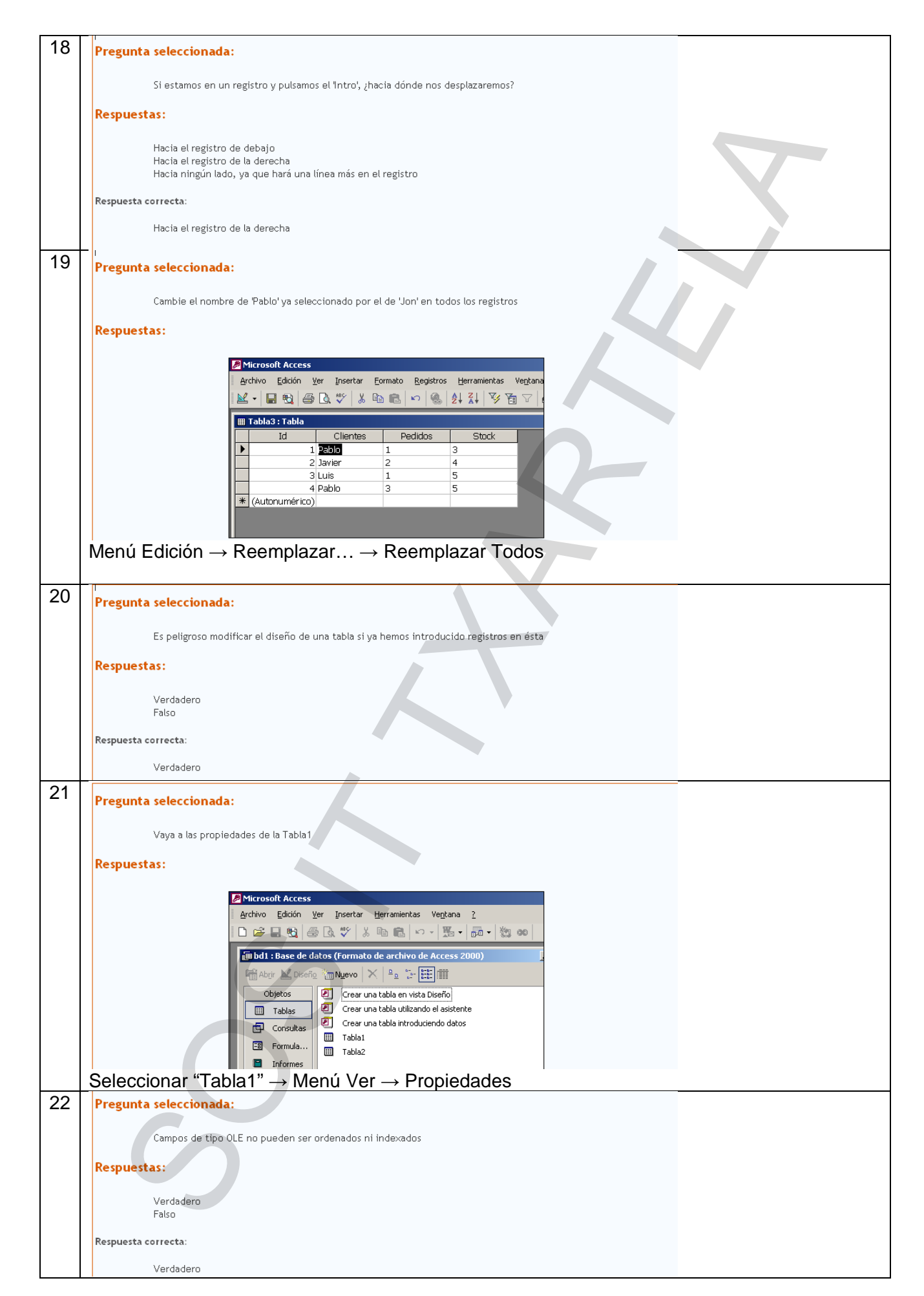

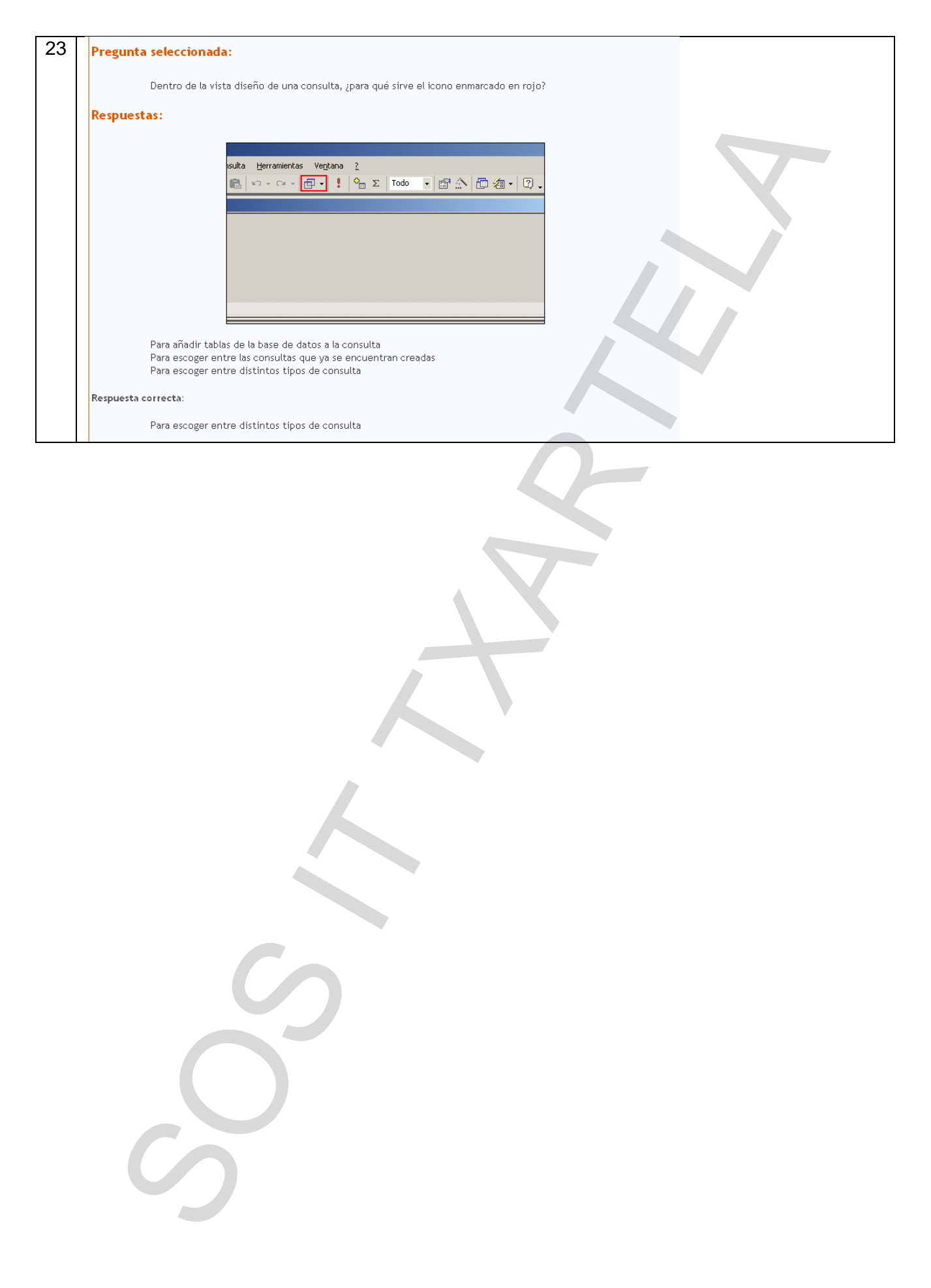

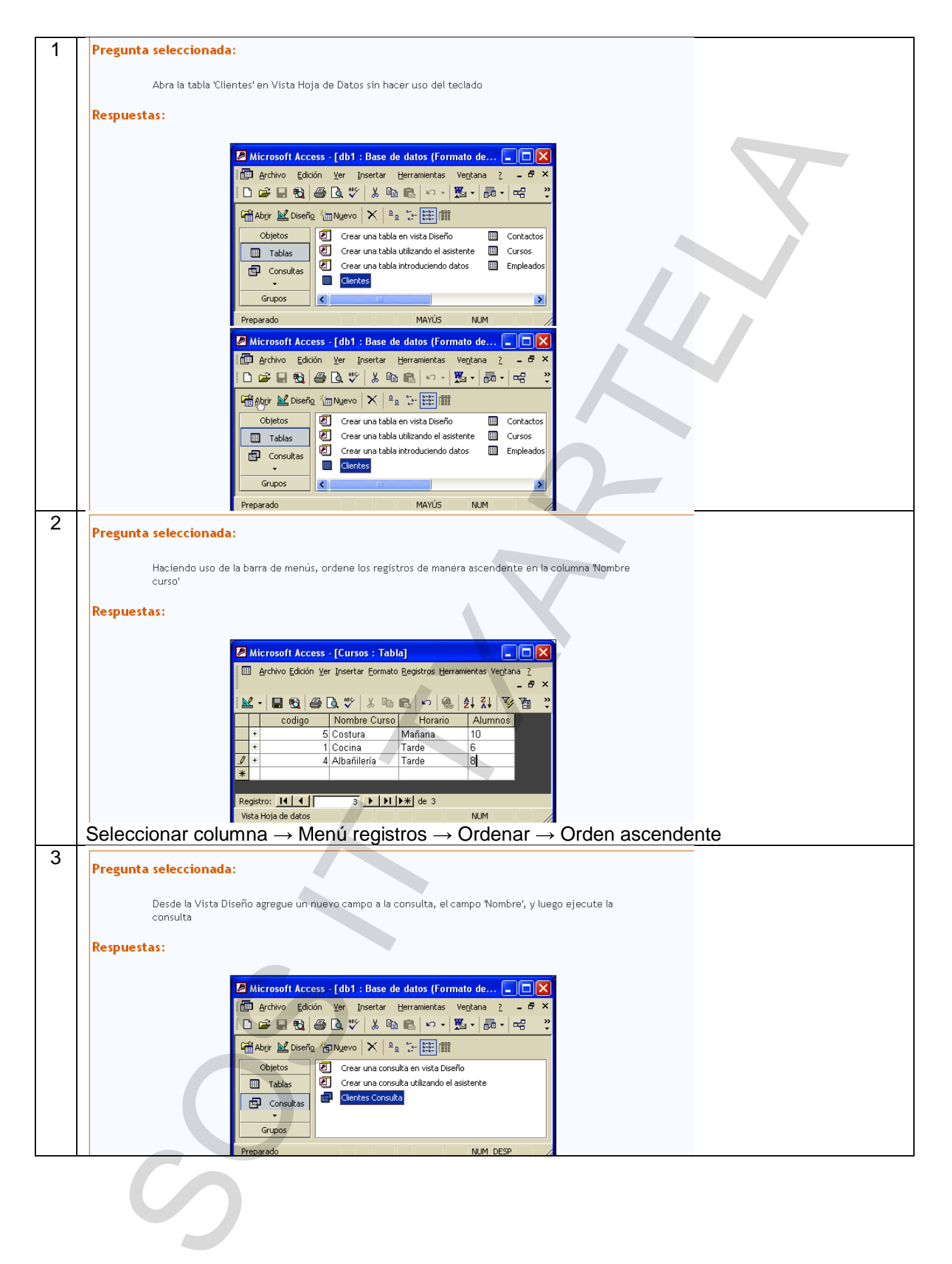

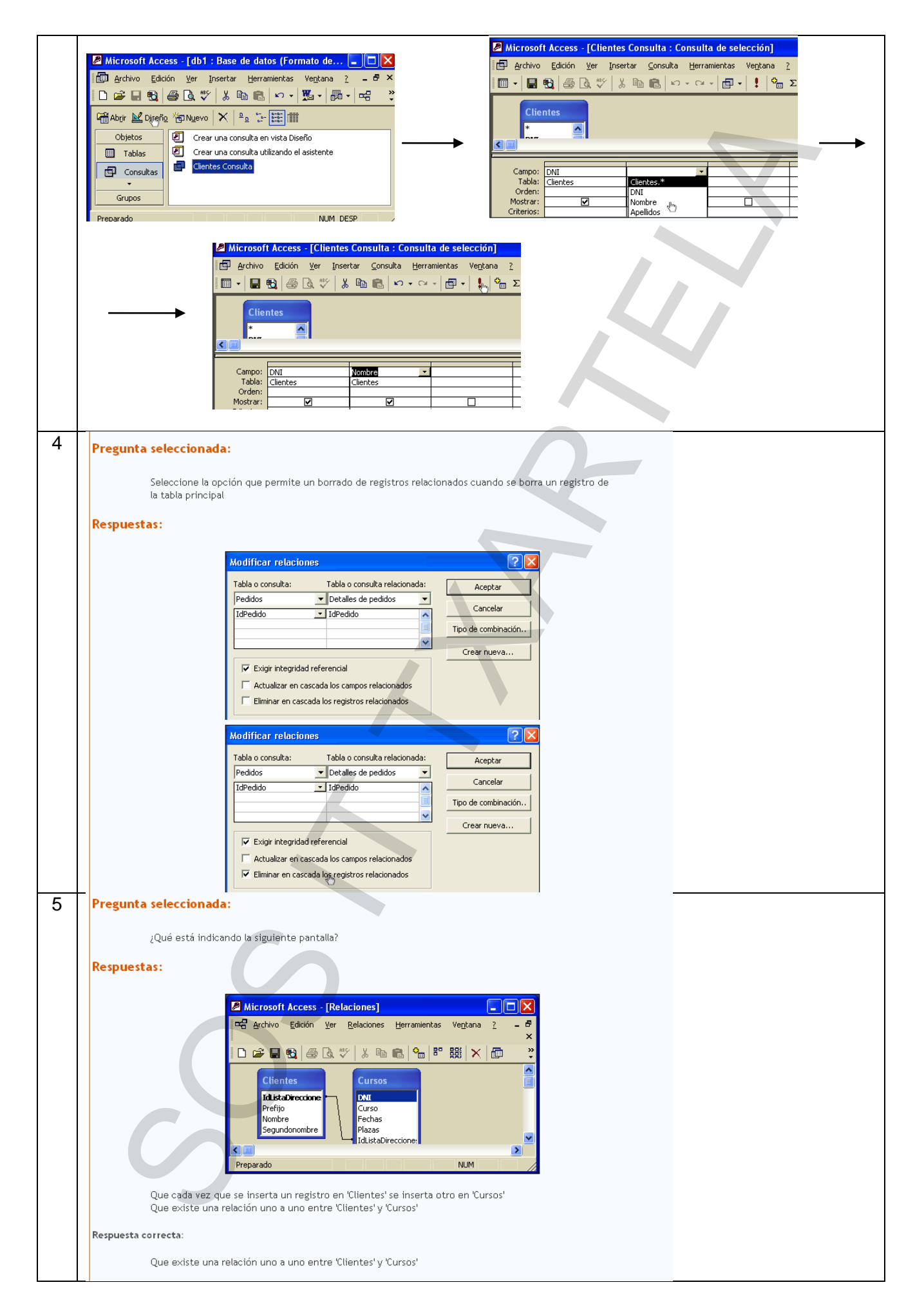

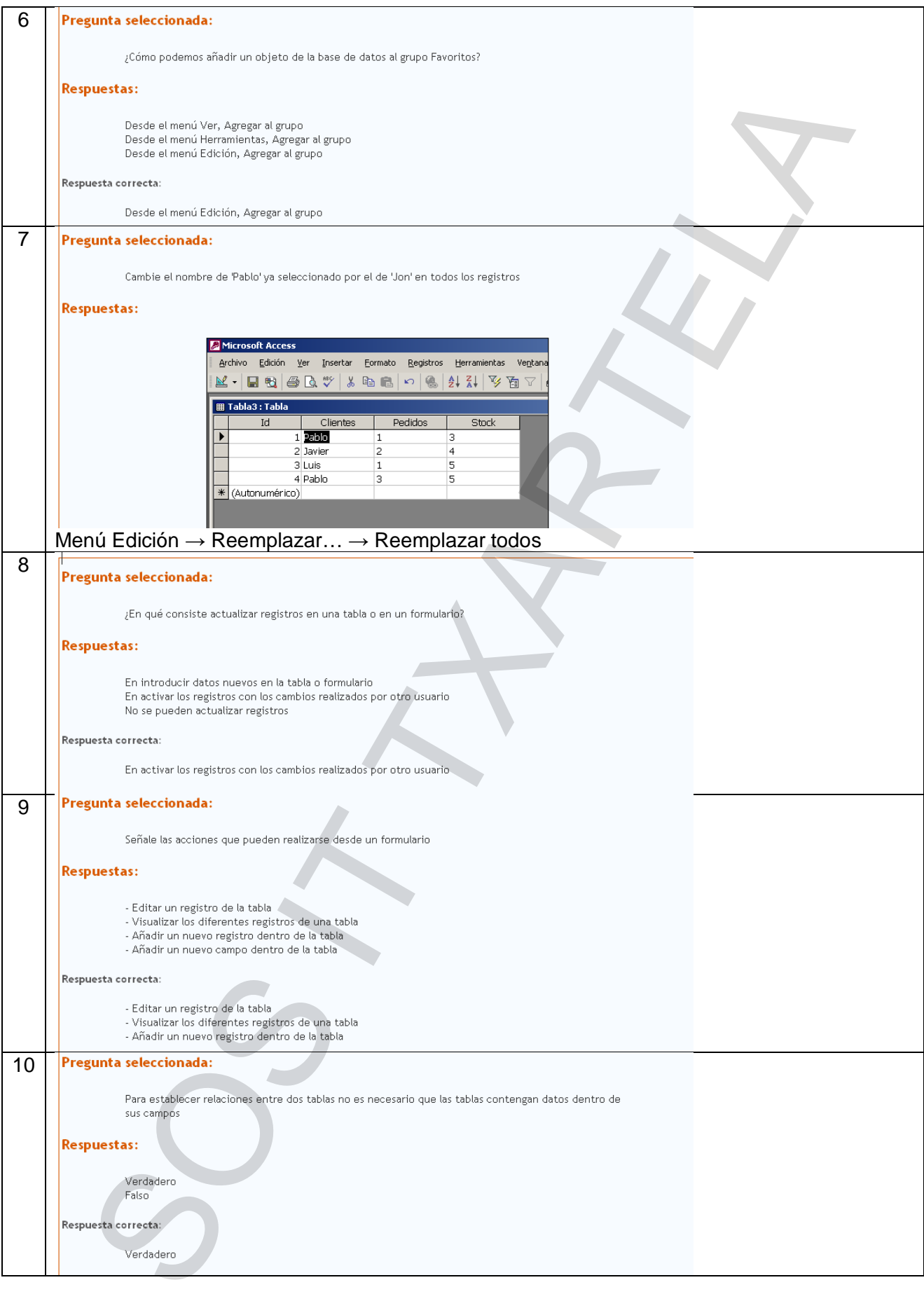

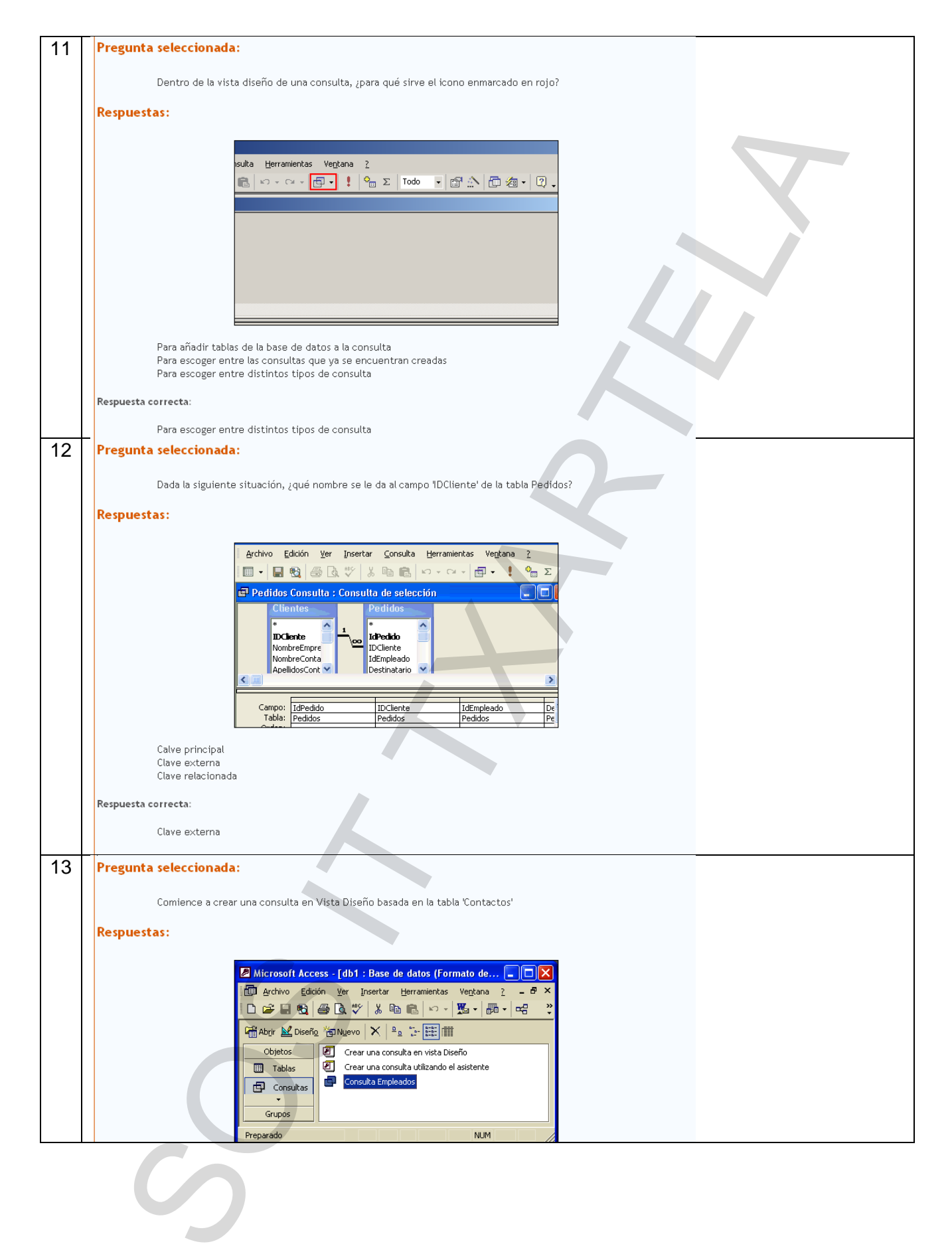

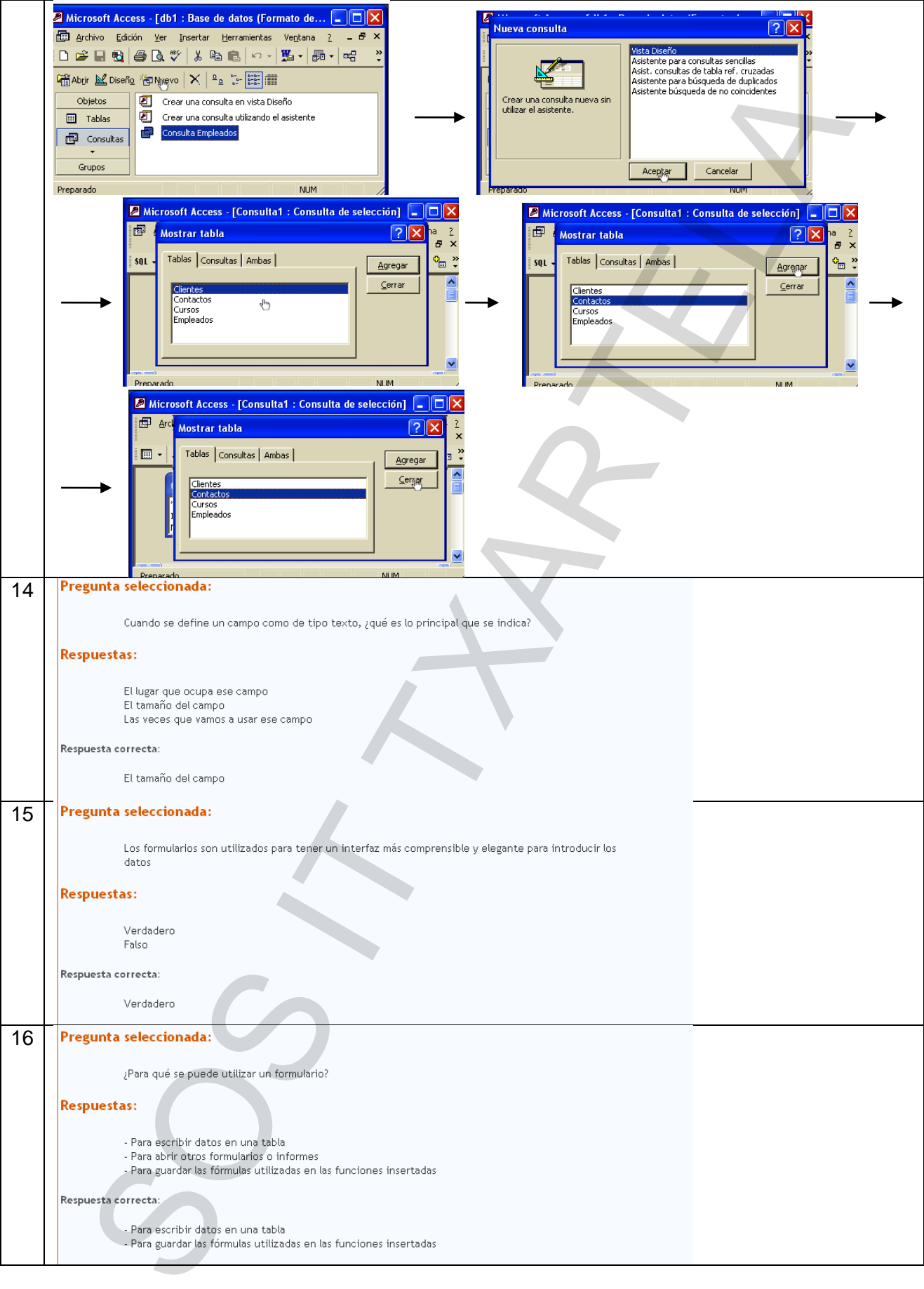

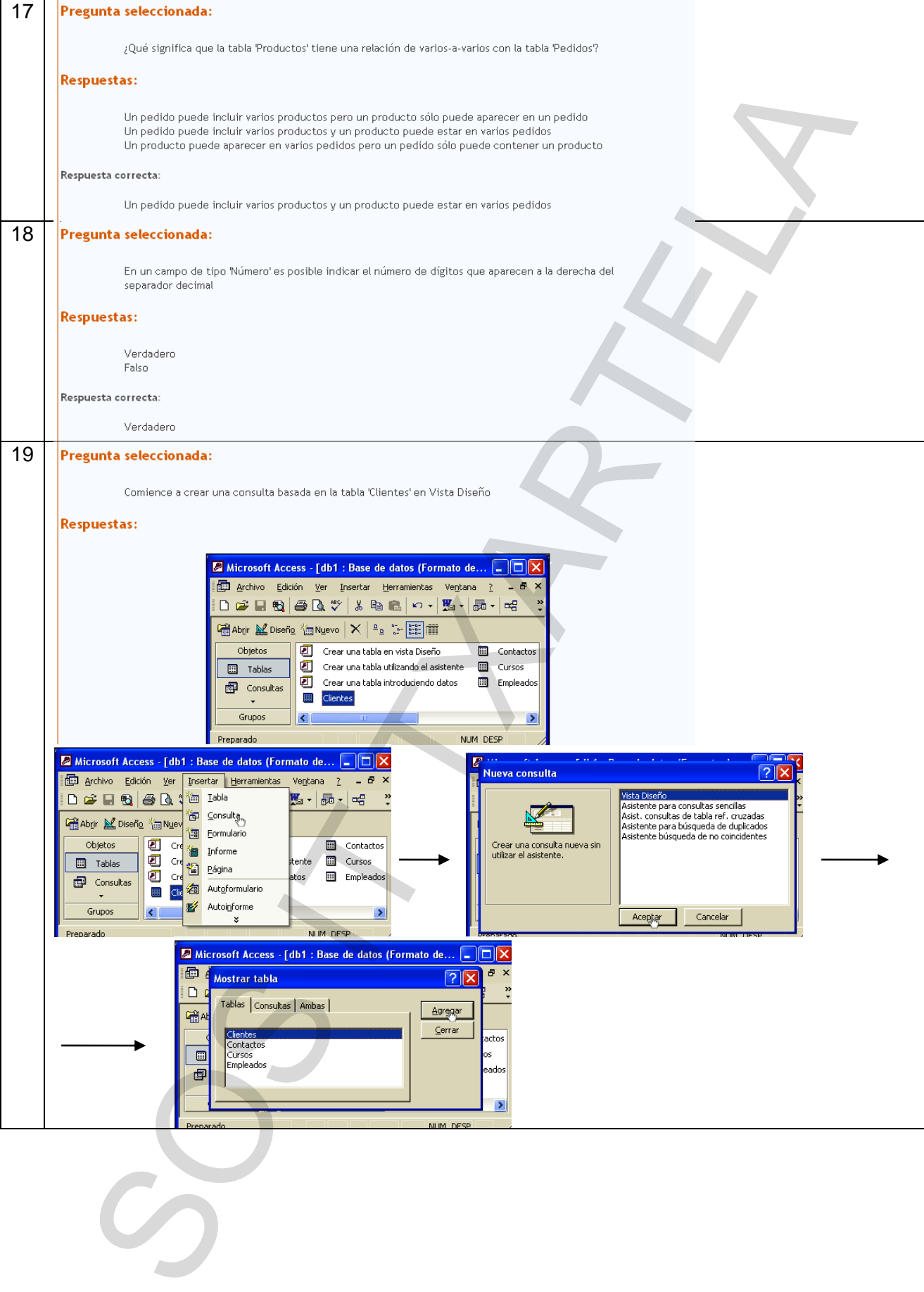

 $\overline{\phantom{0}}$ 

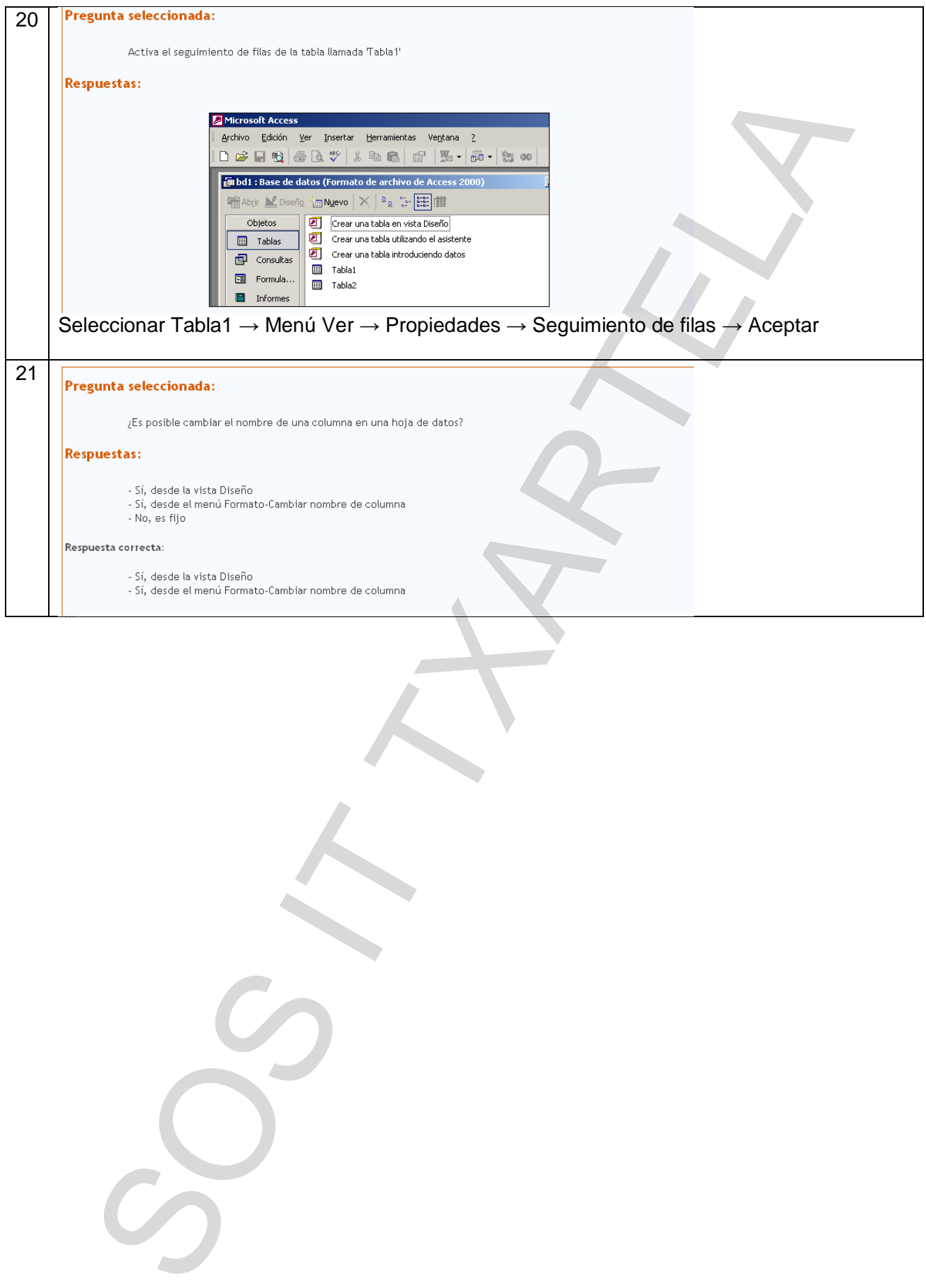

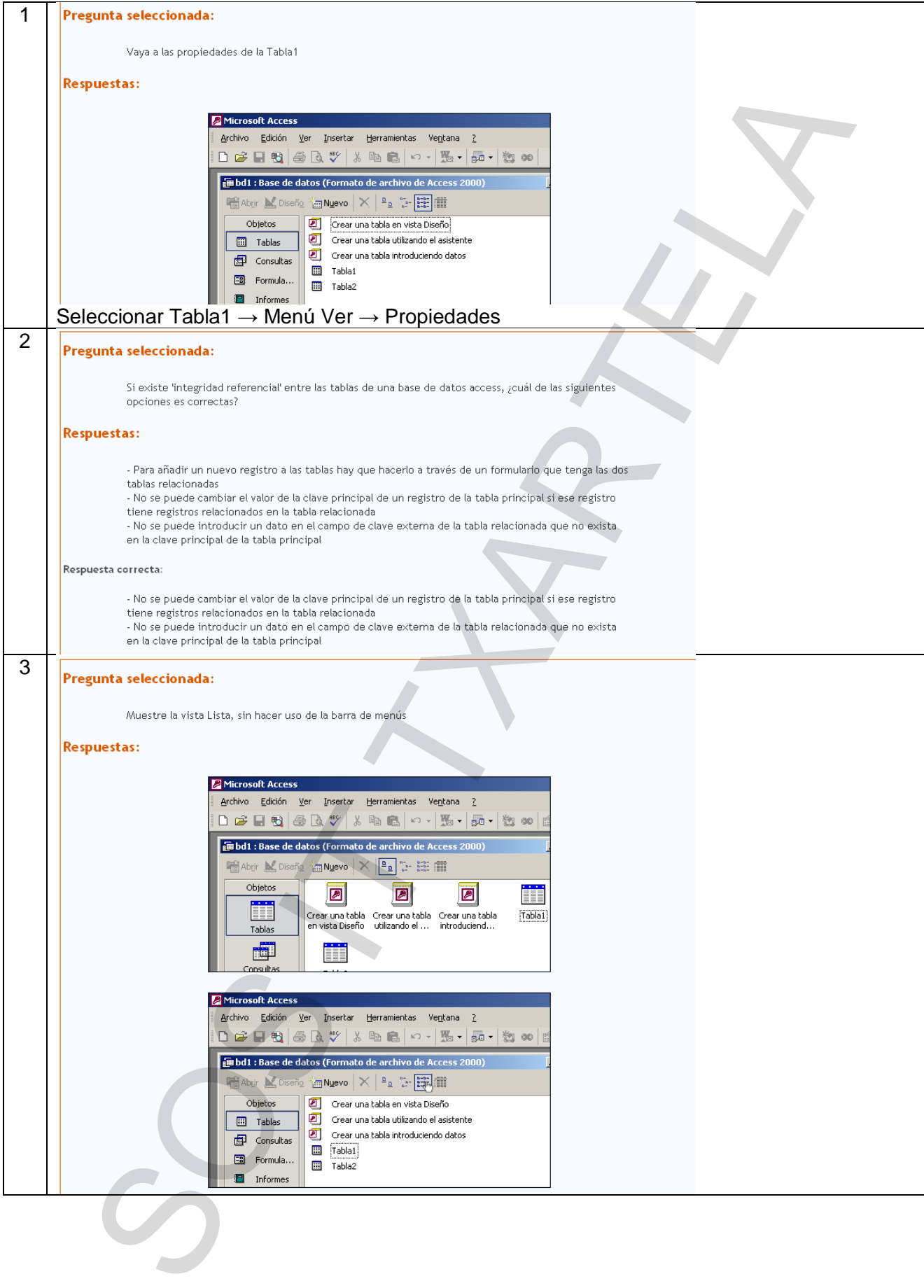

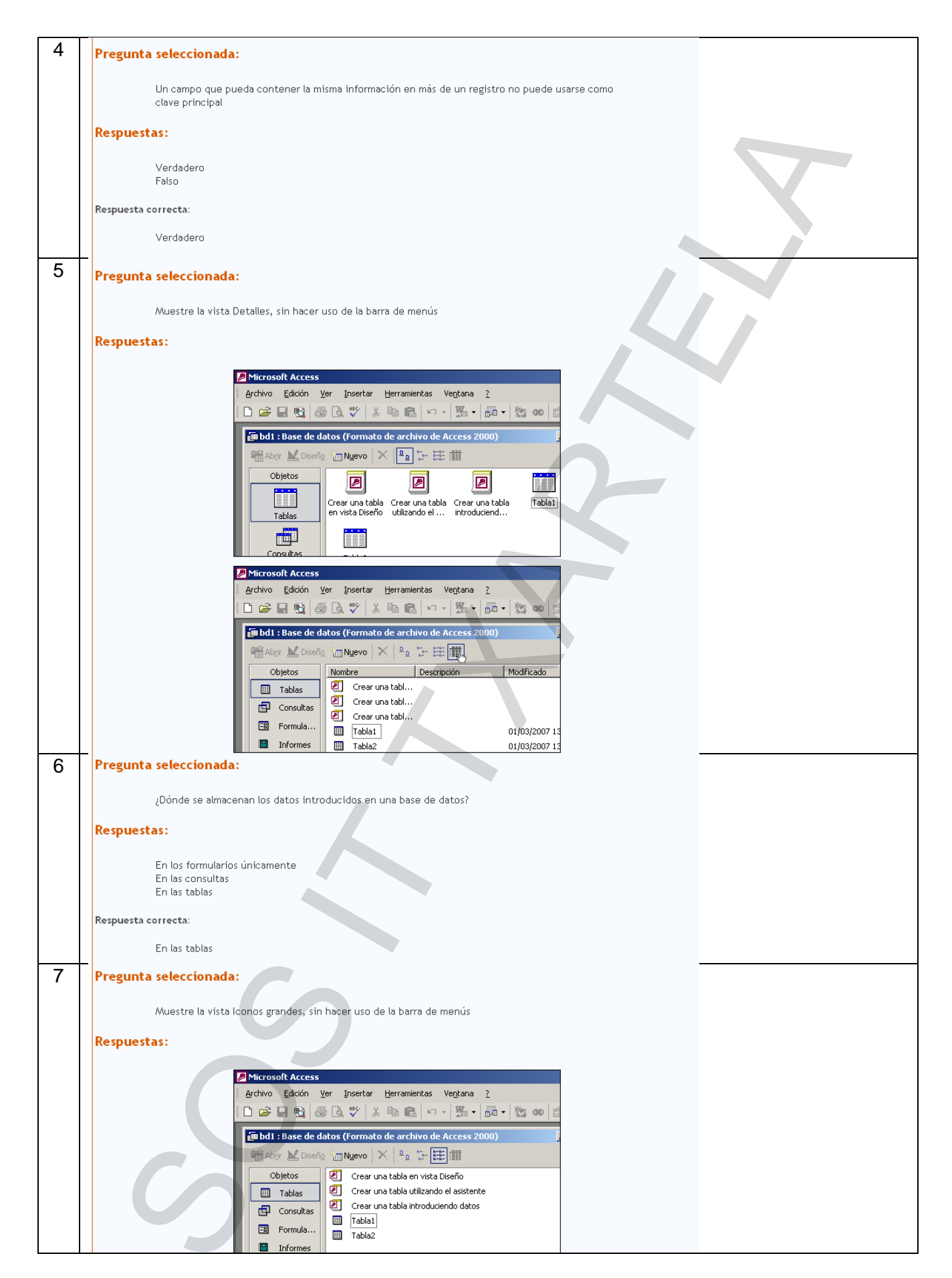

### SOSIT-TXARTELA.NET ACCESS XP BÁSICO SOSIT-TXARTELA.NET

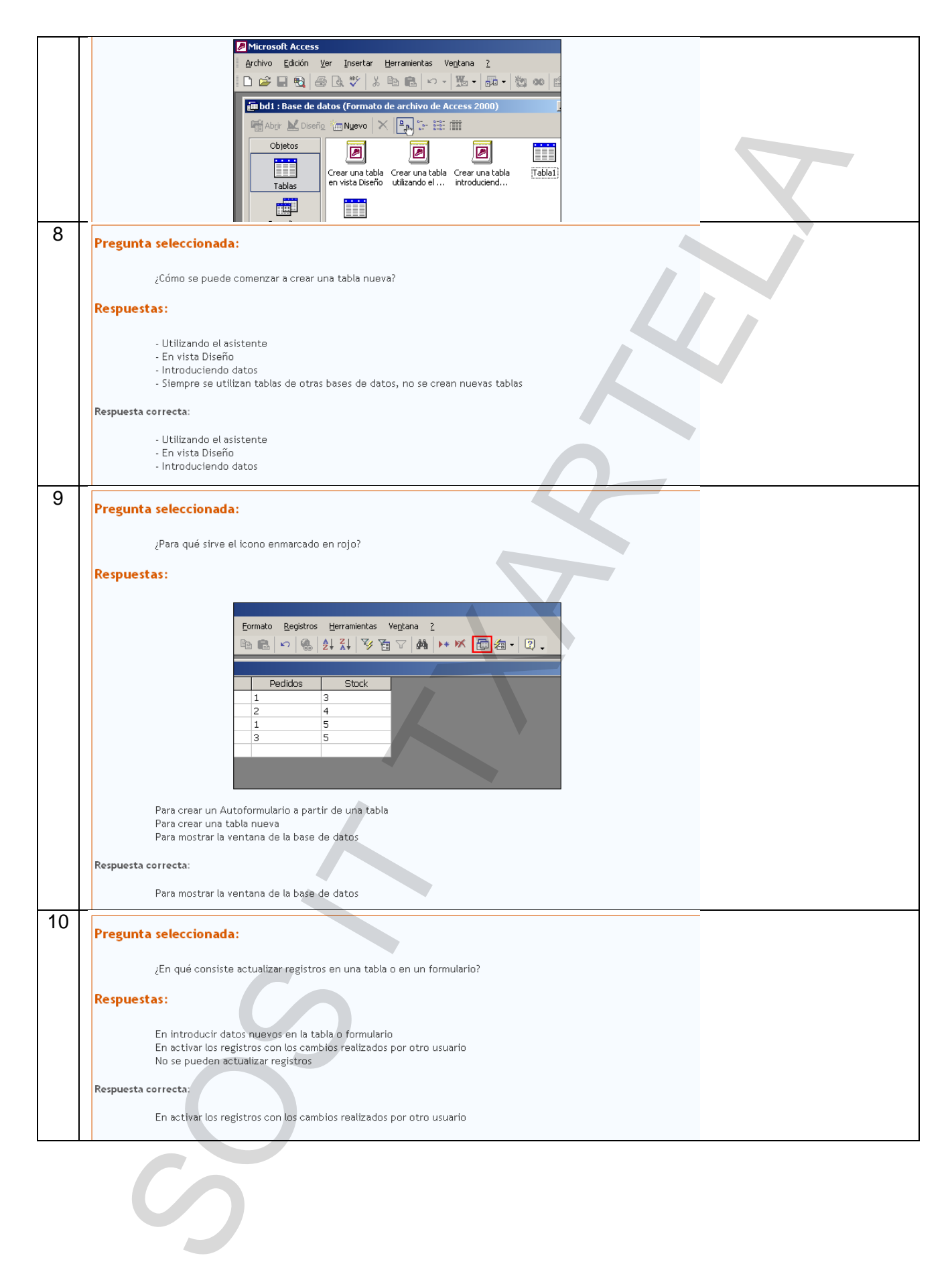

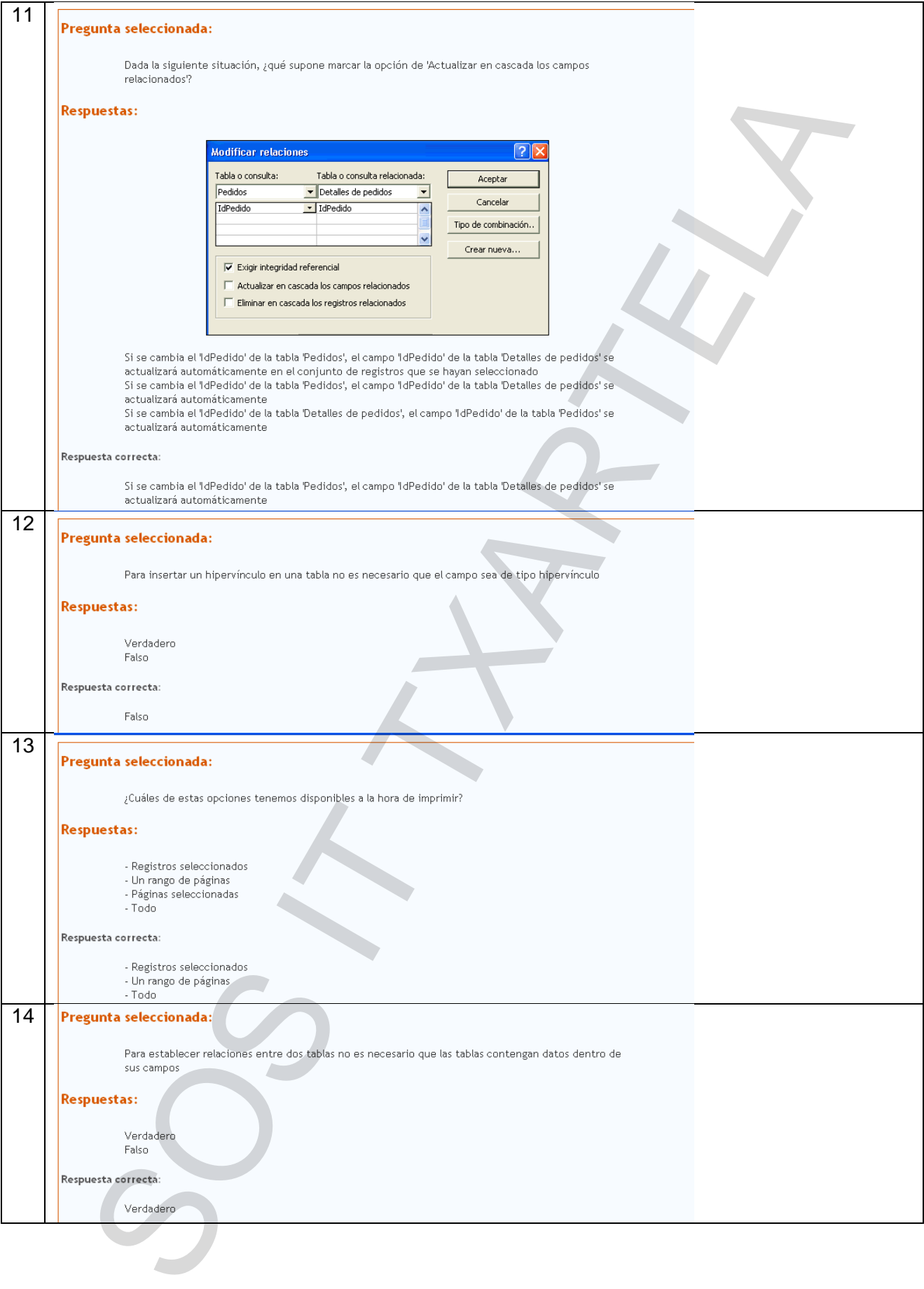

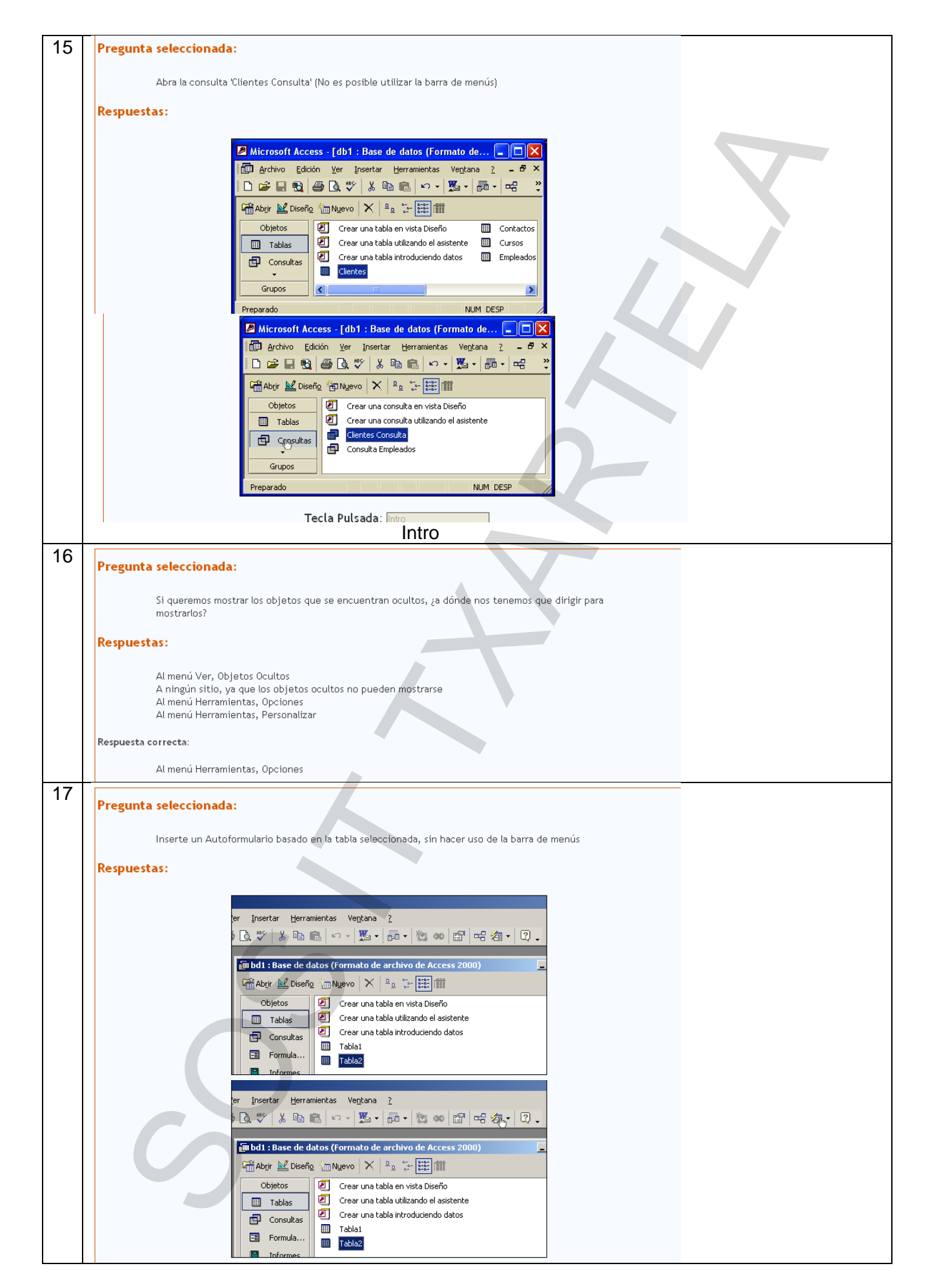

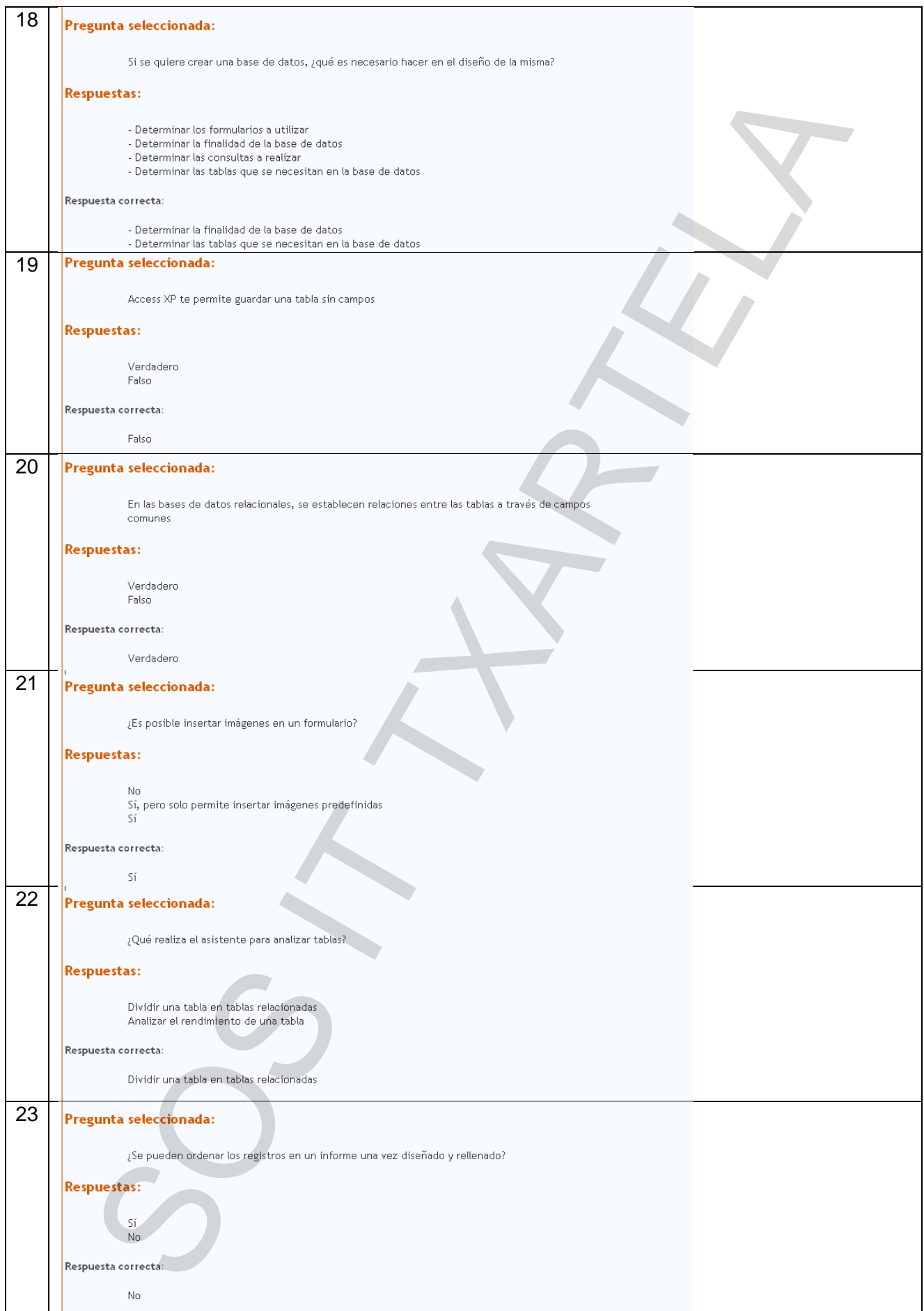

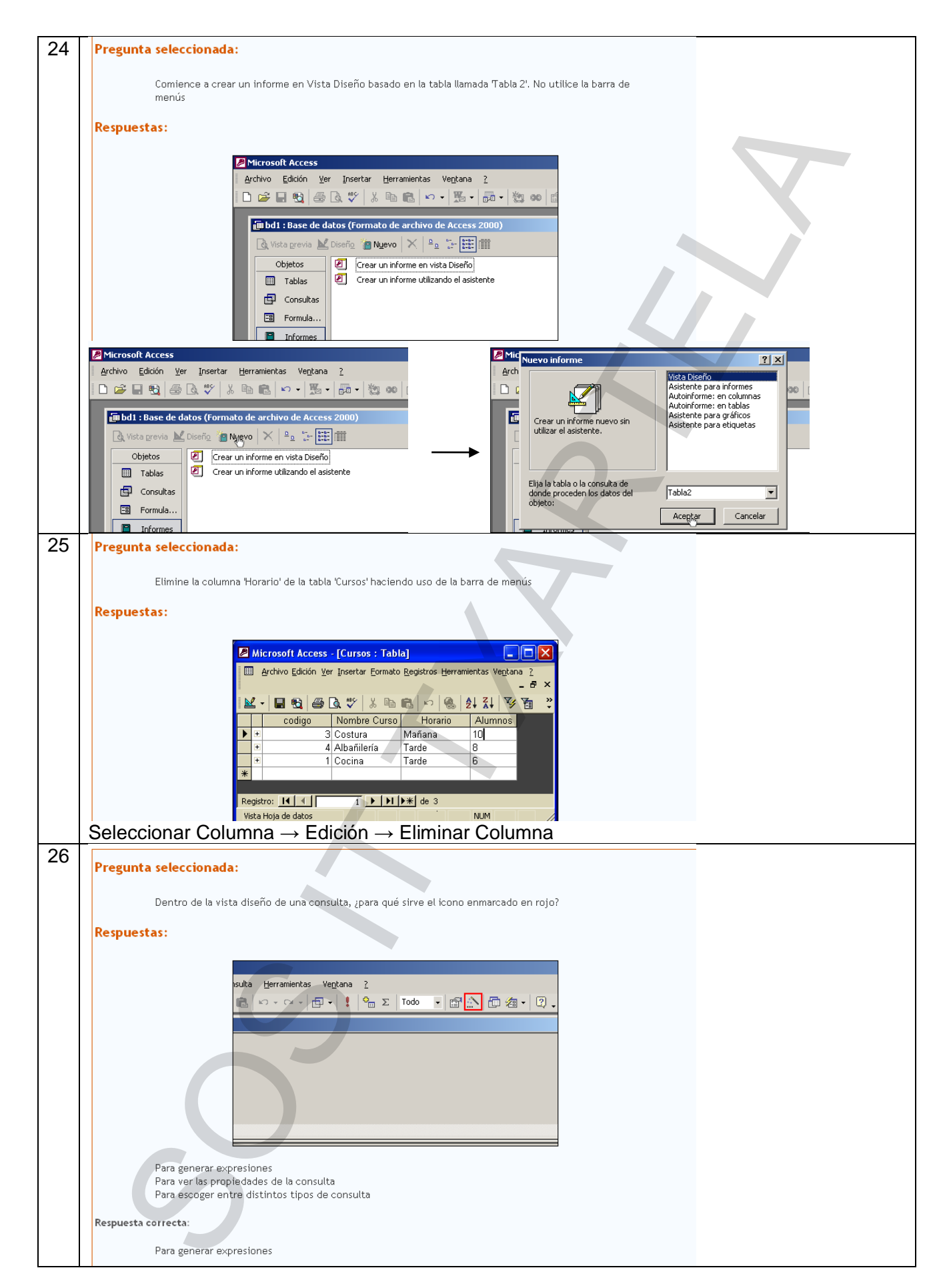

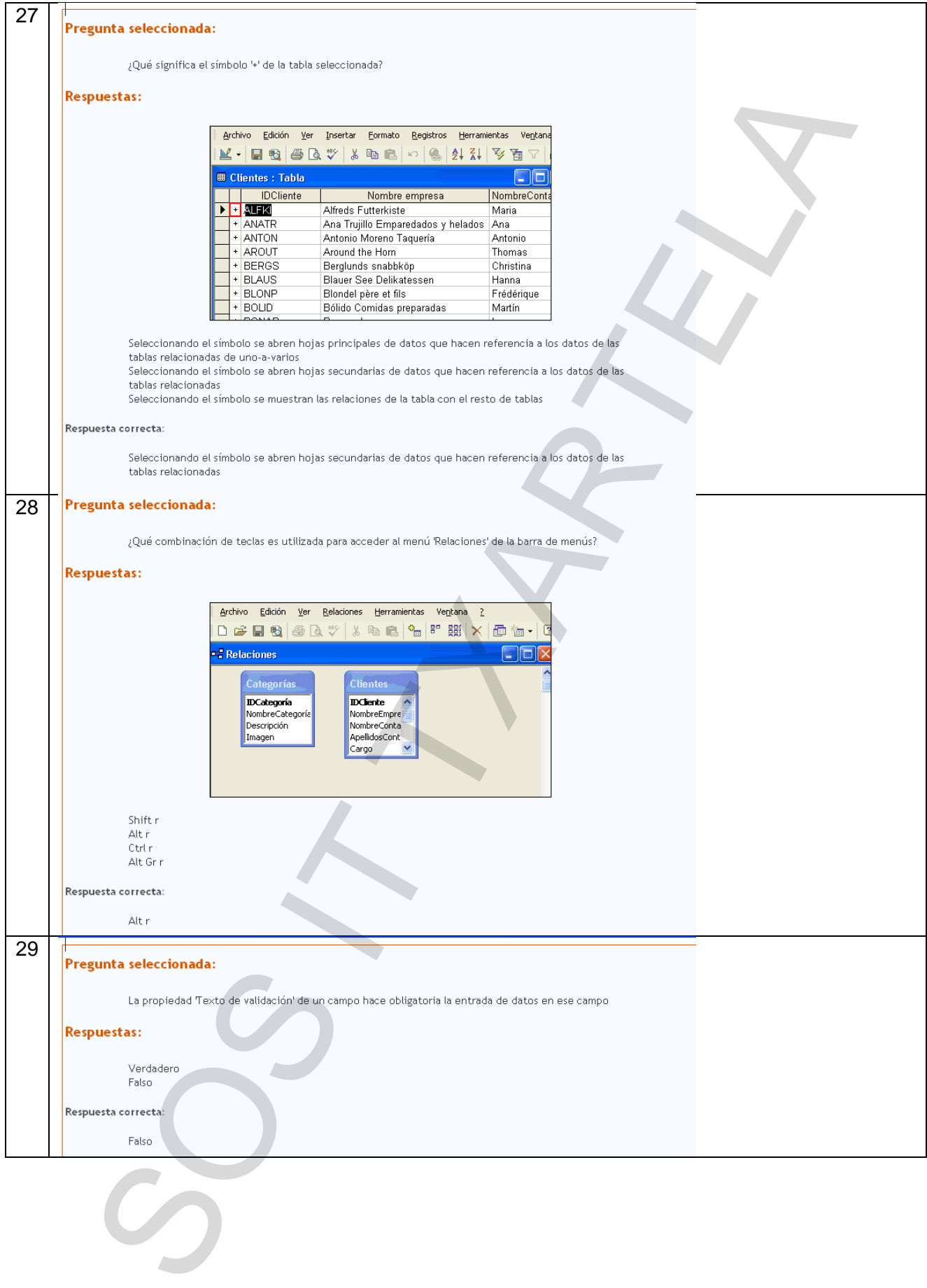

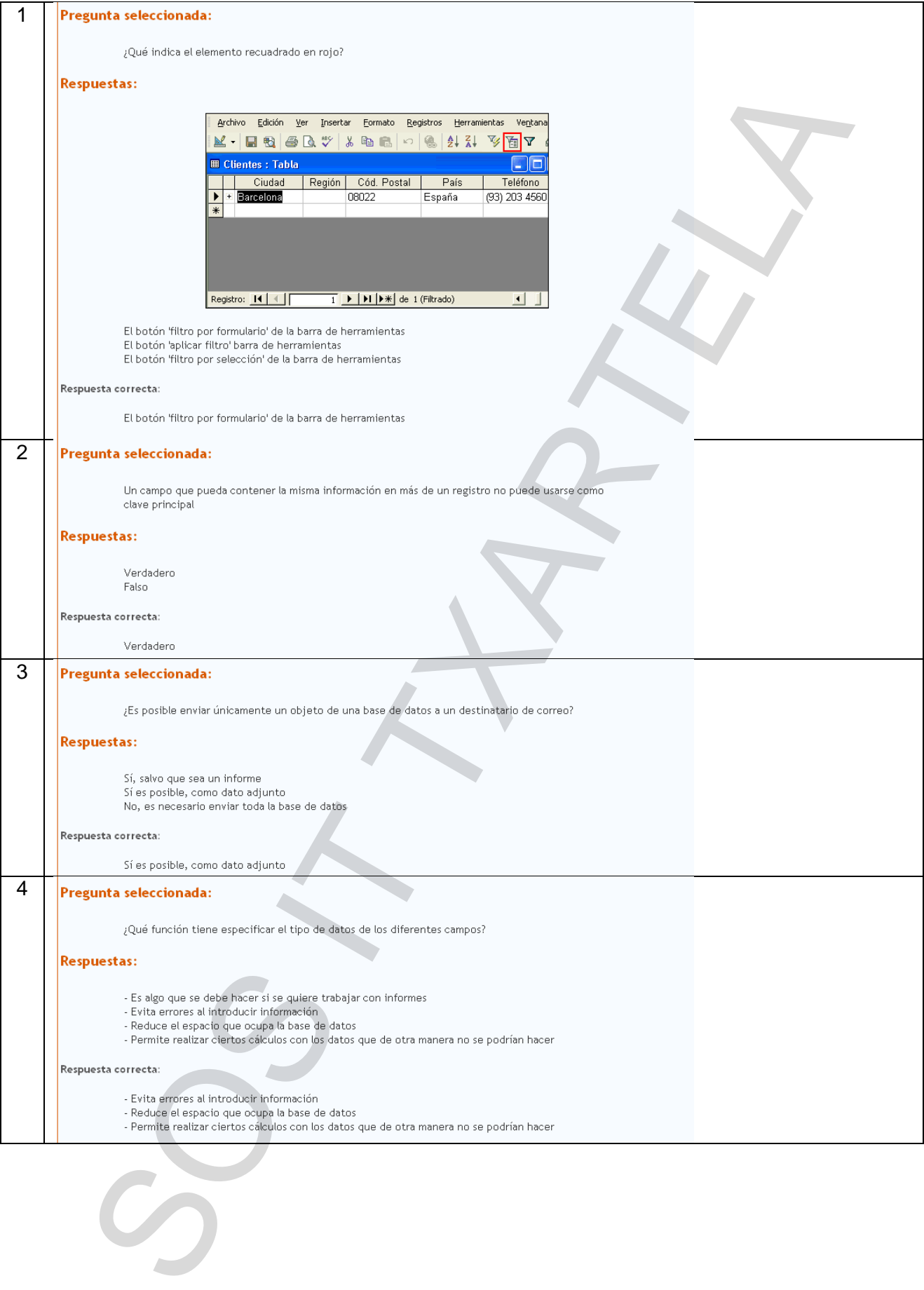

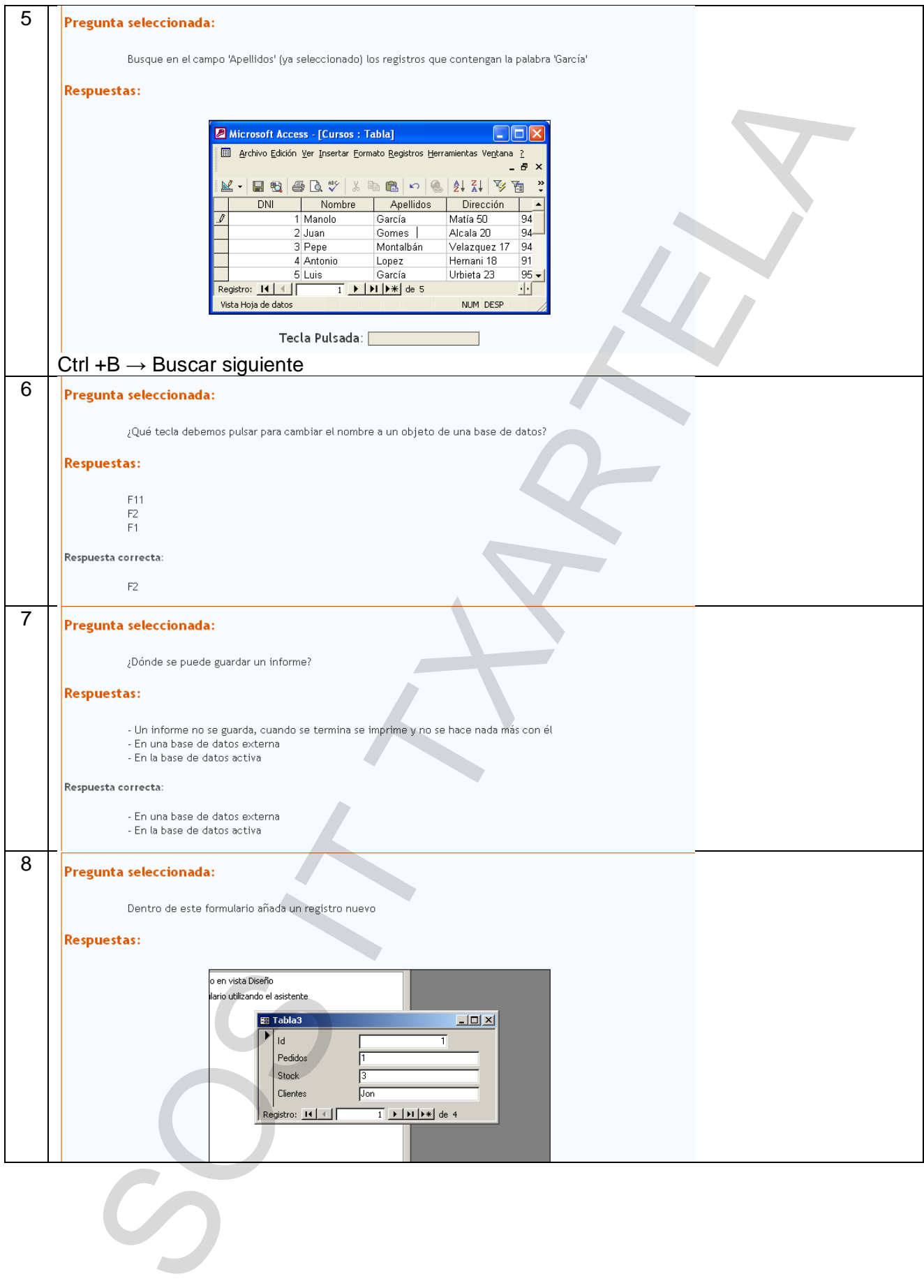

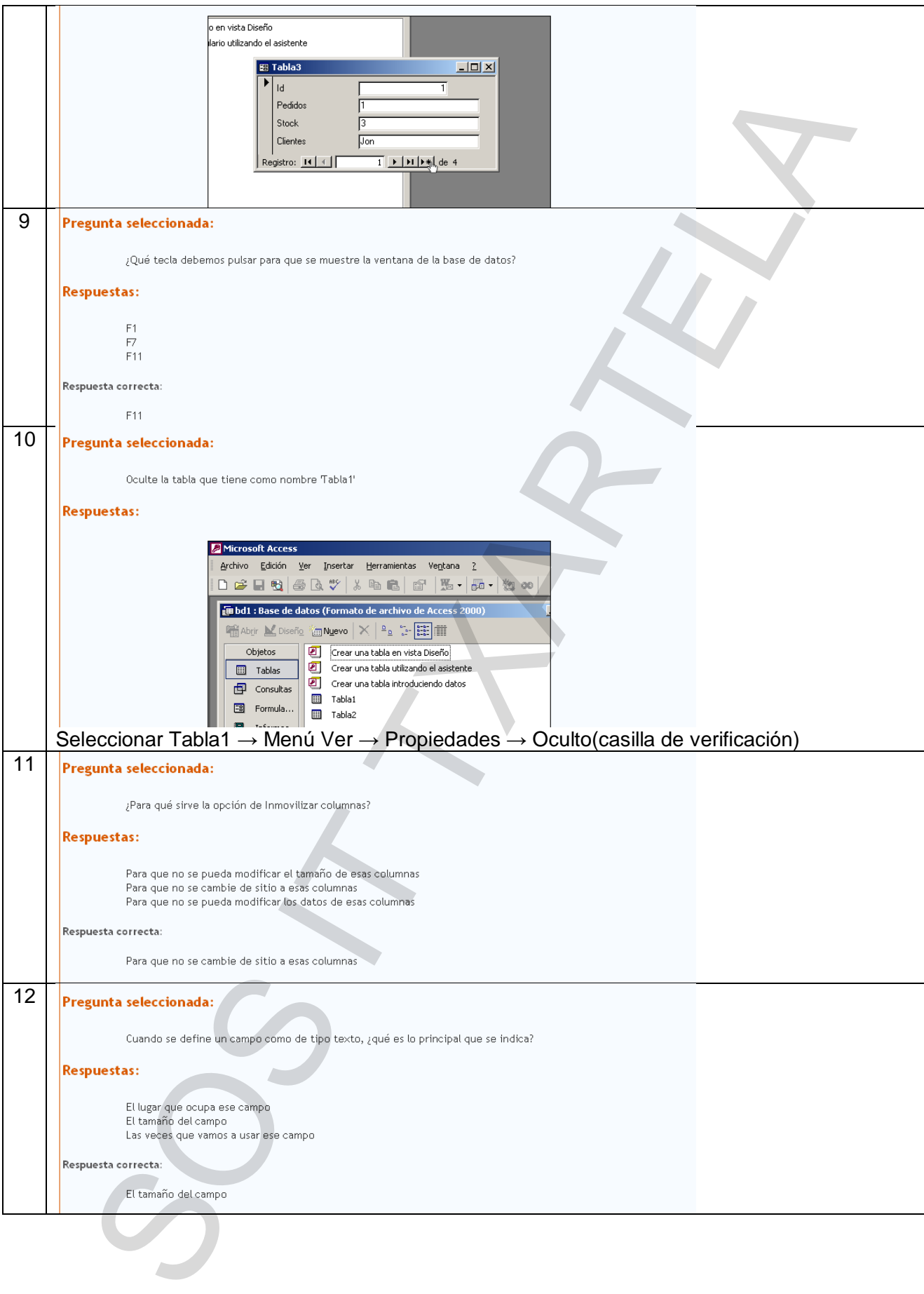

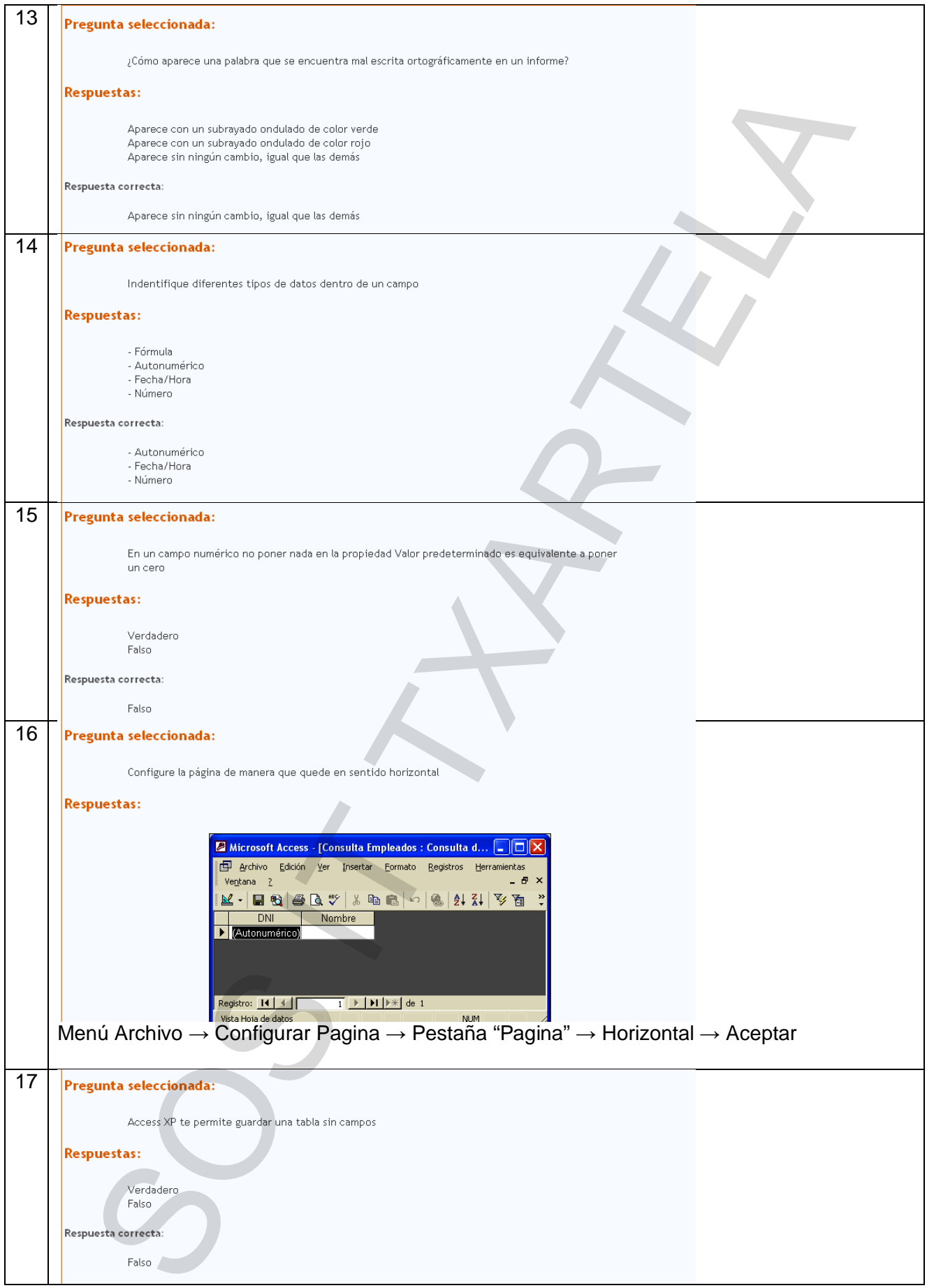

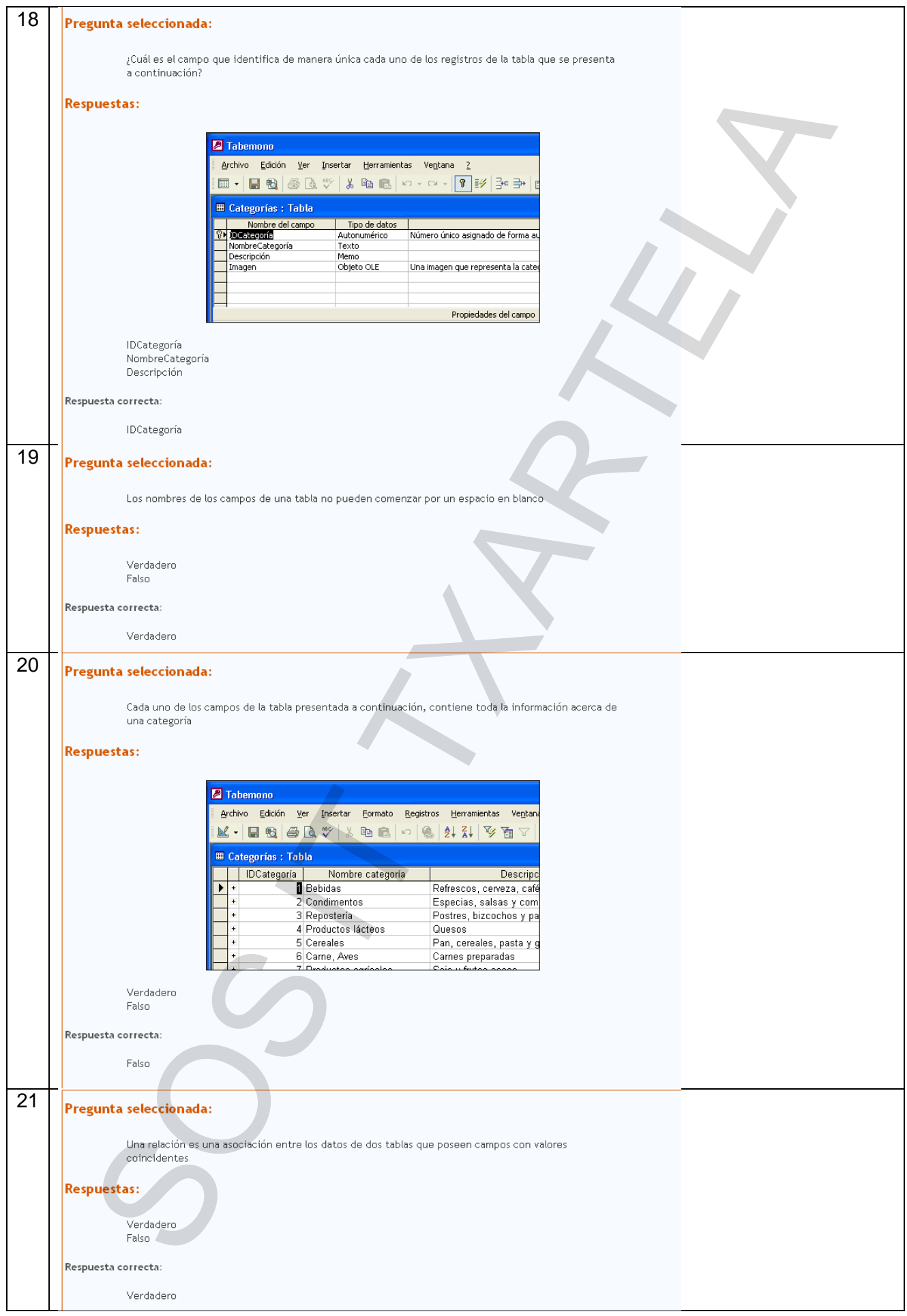

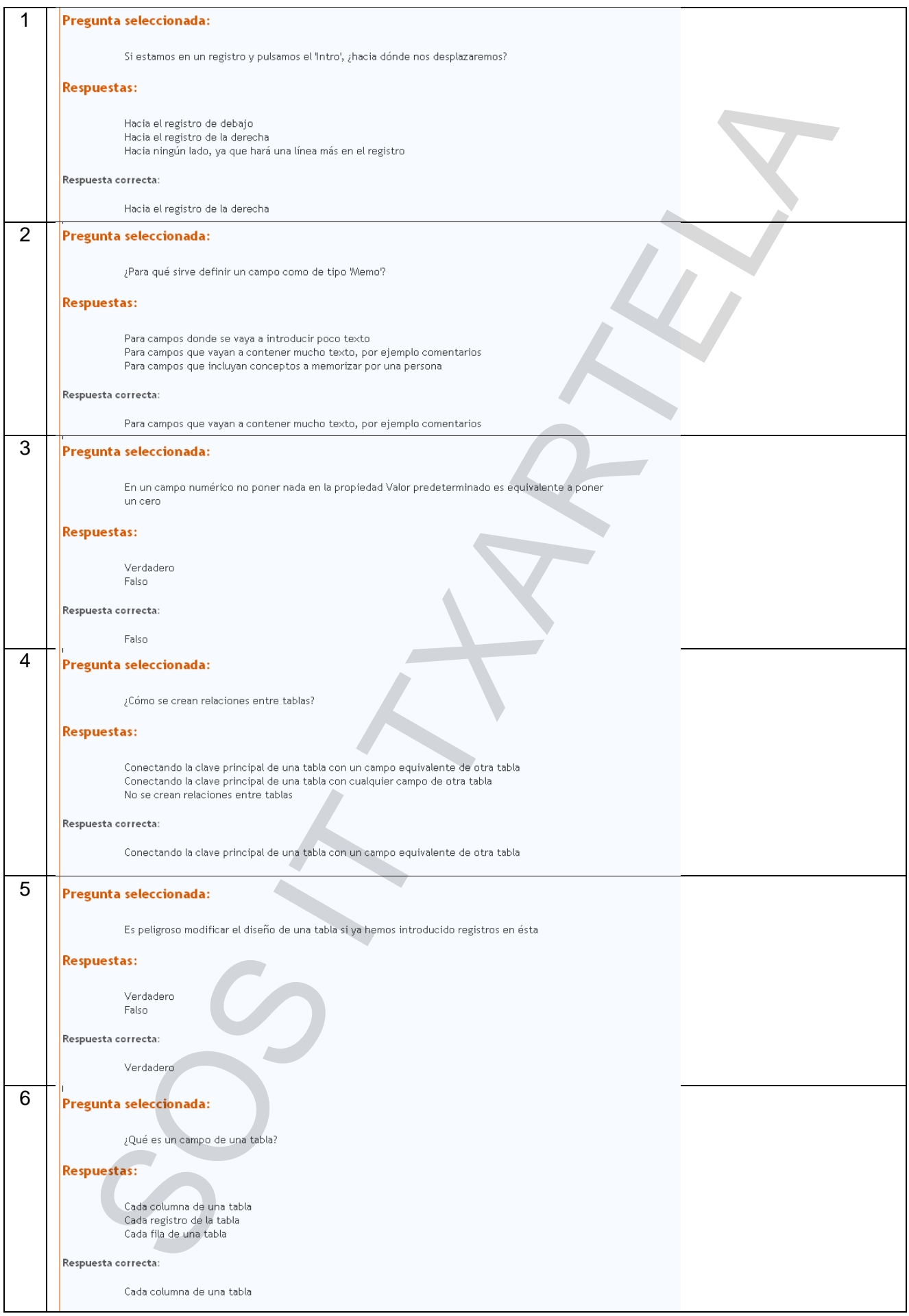

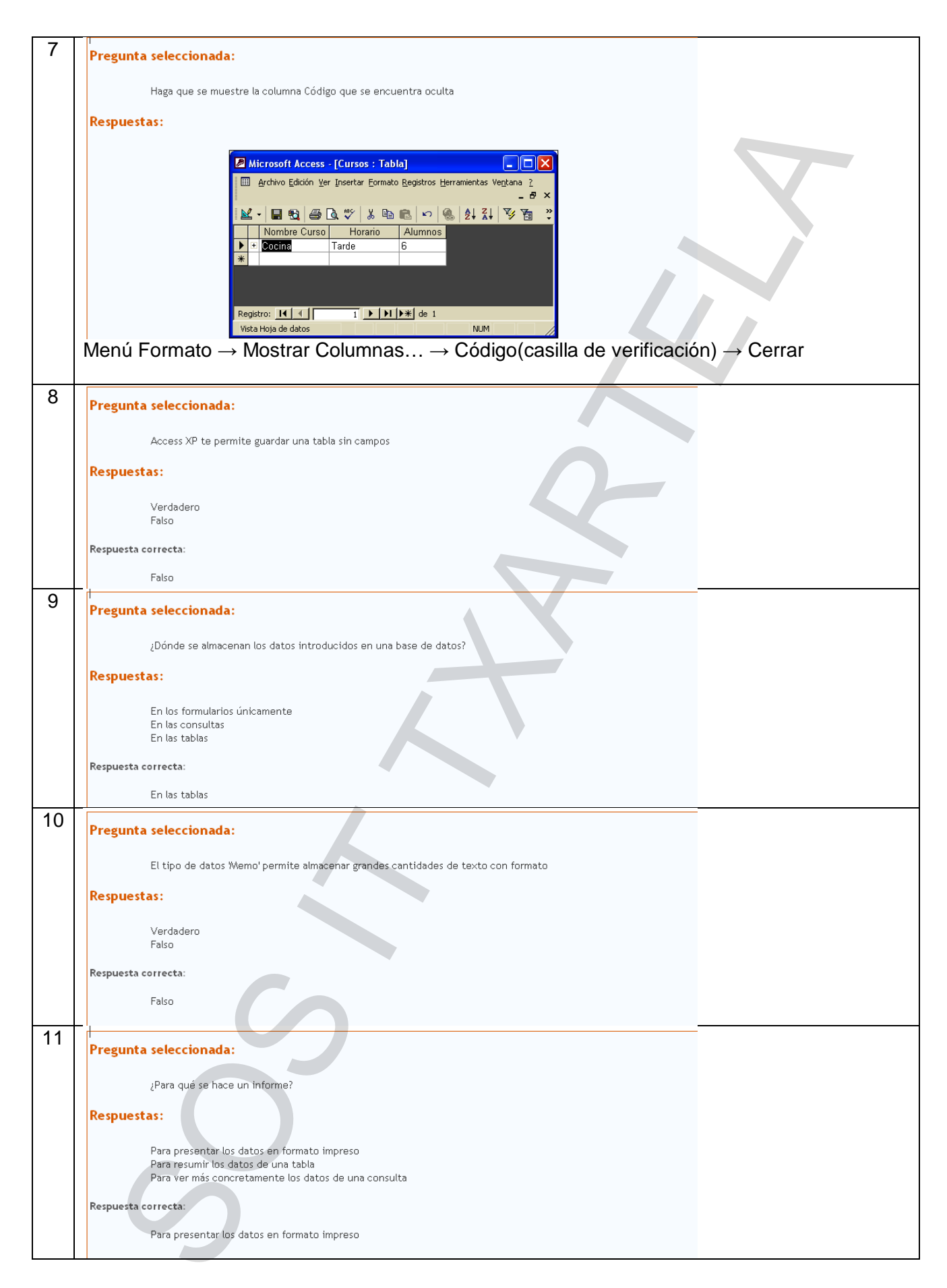

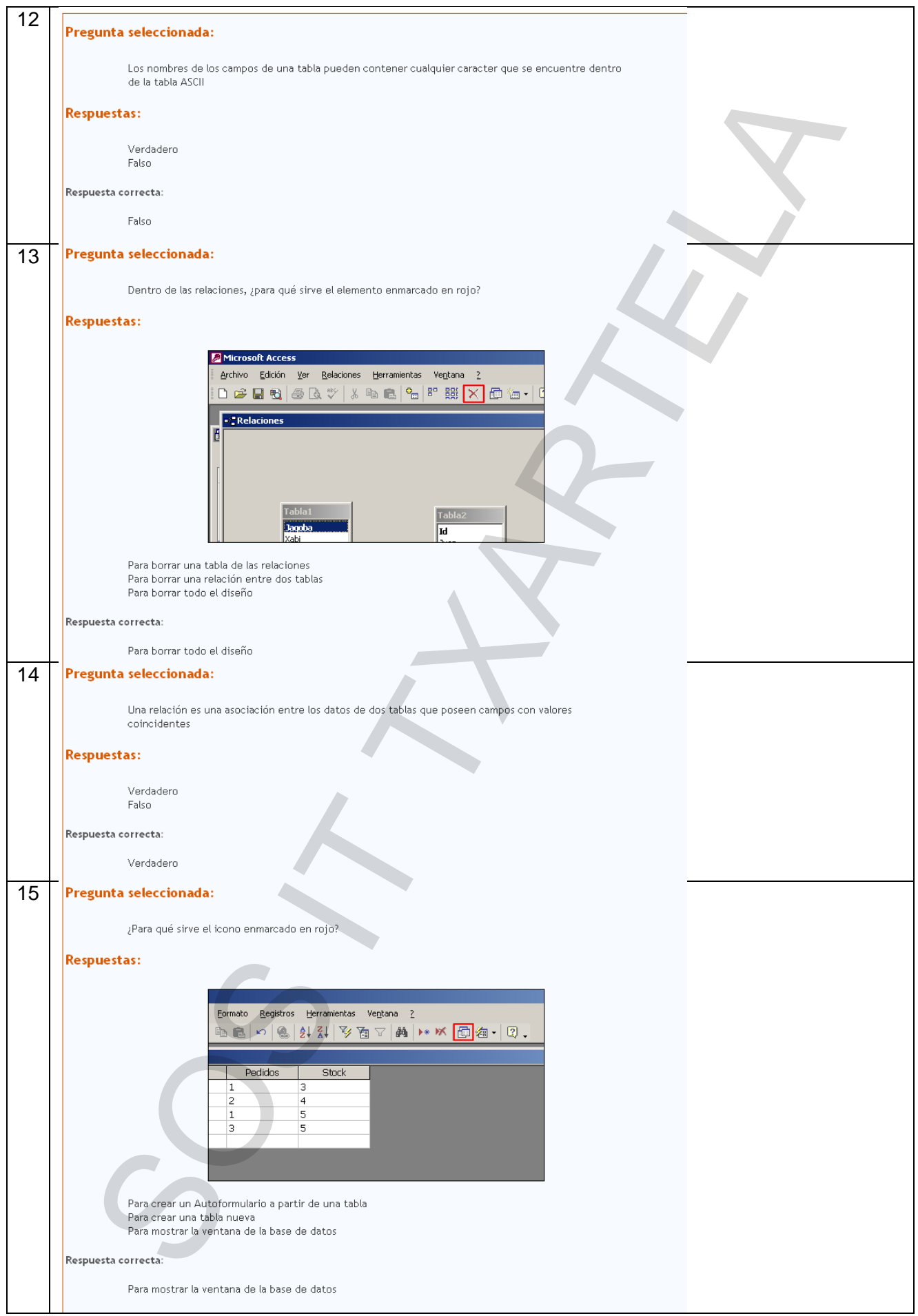

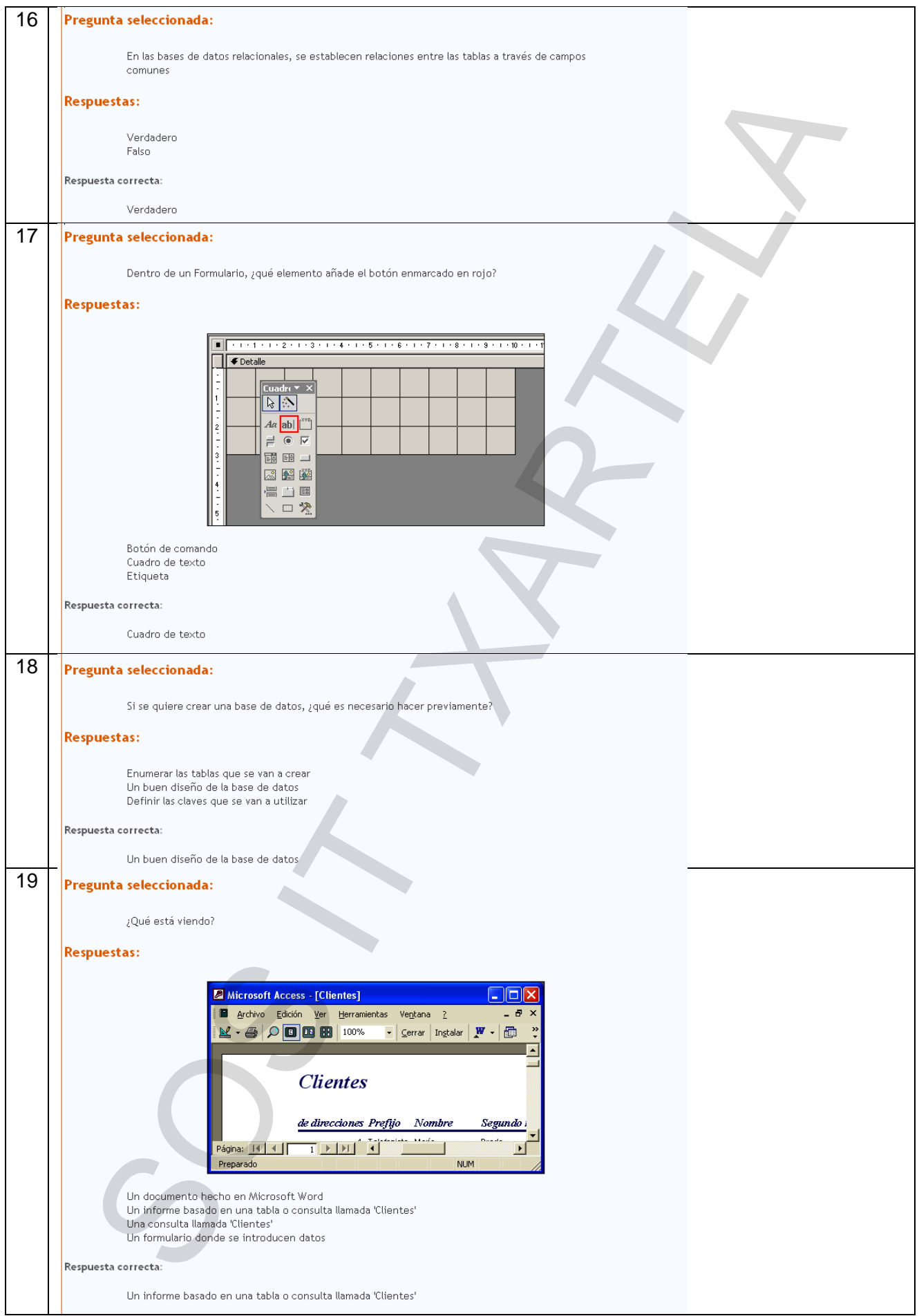

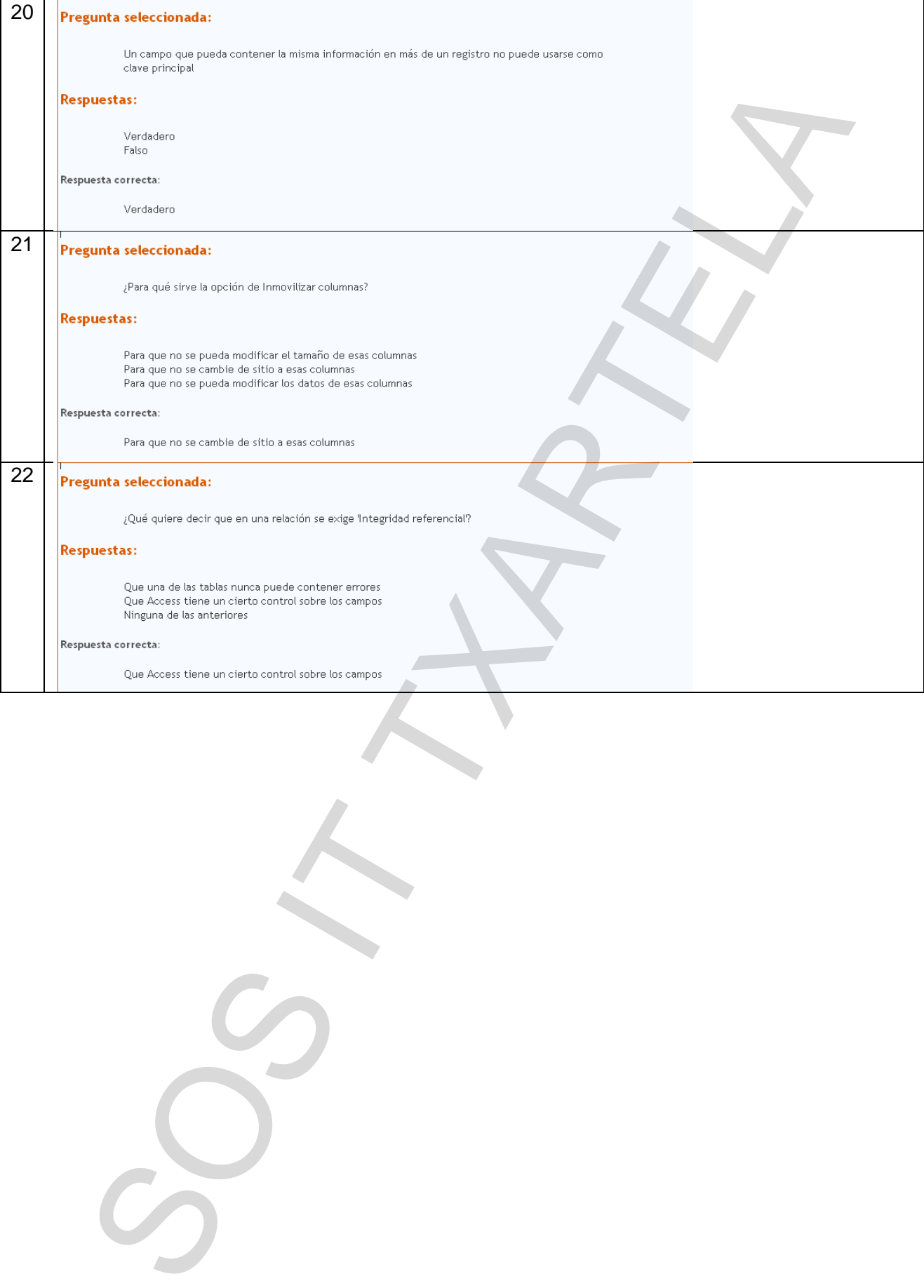

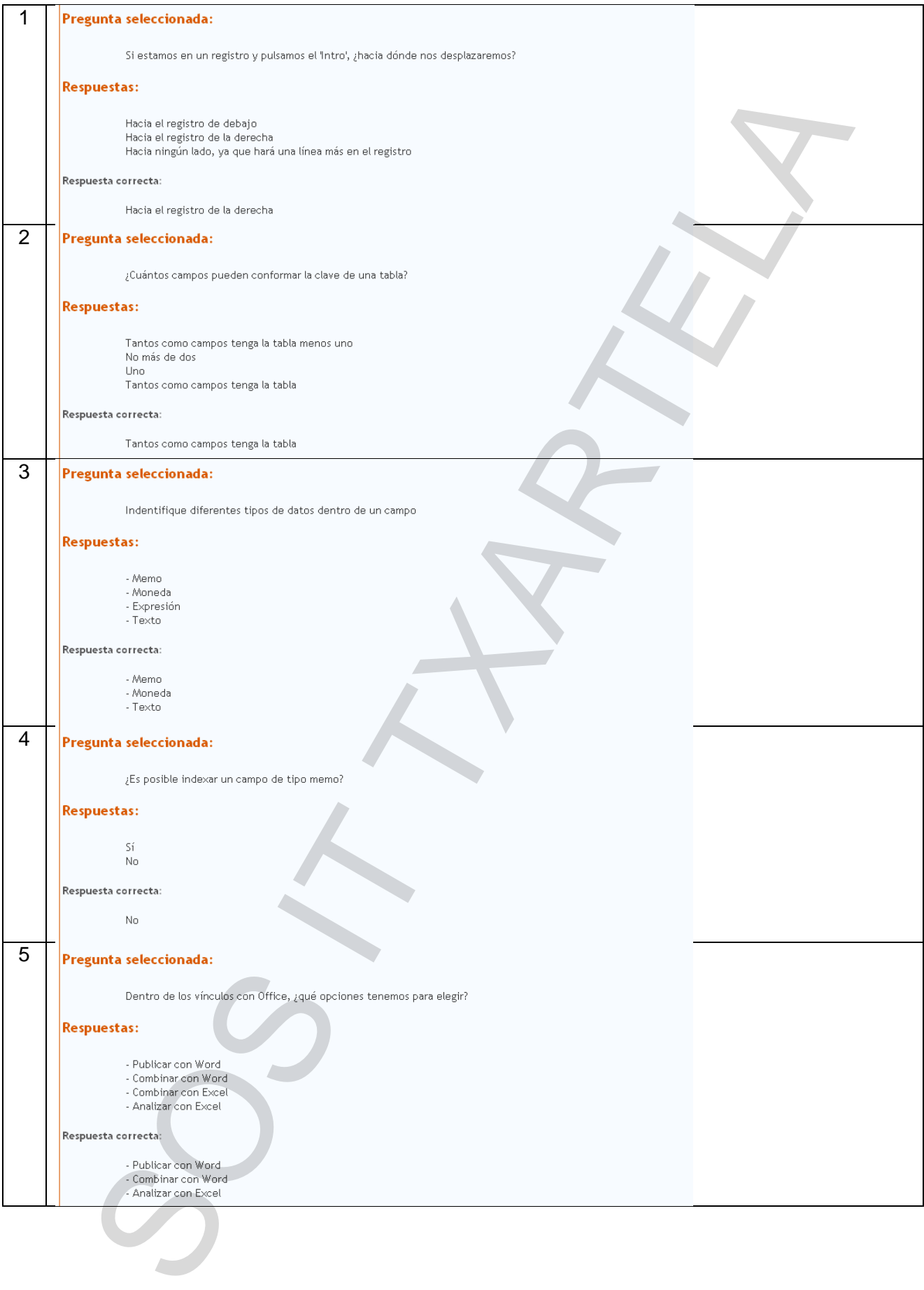

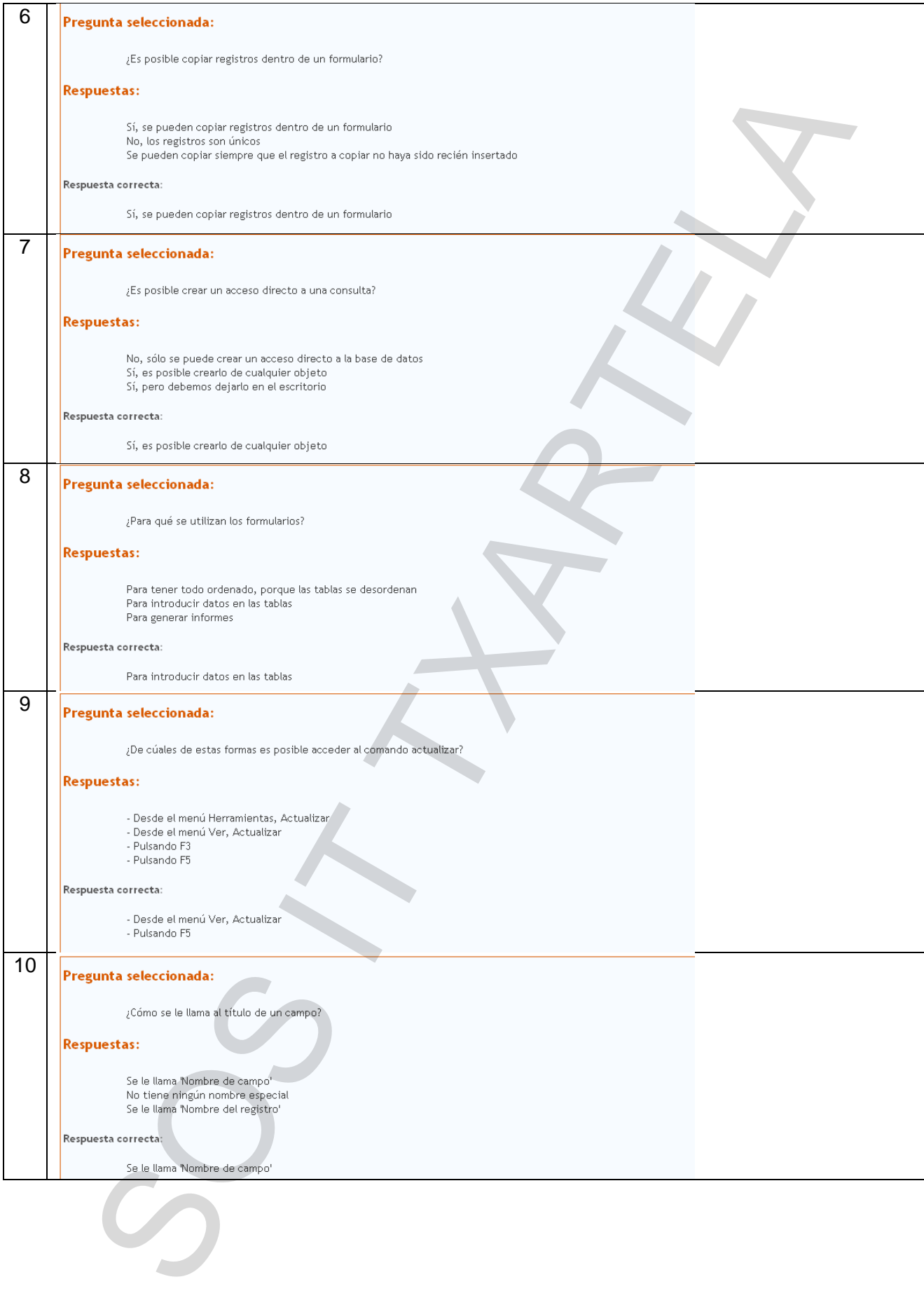

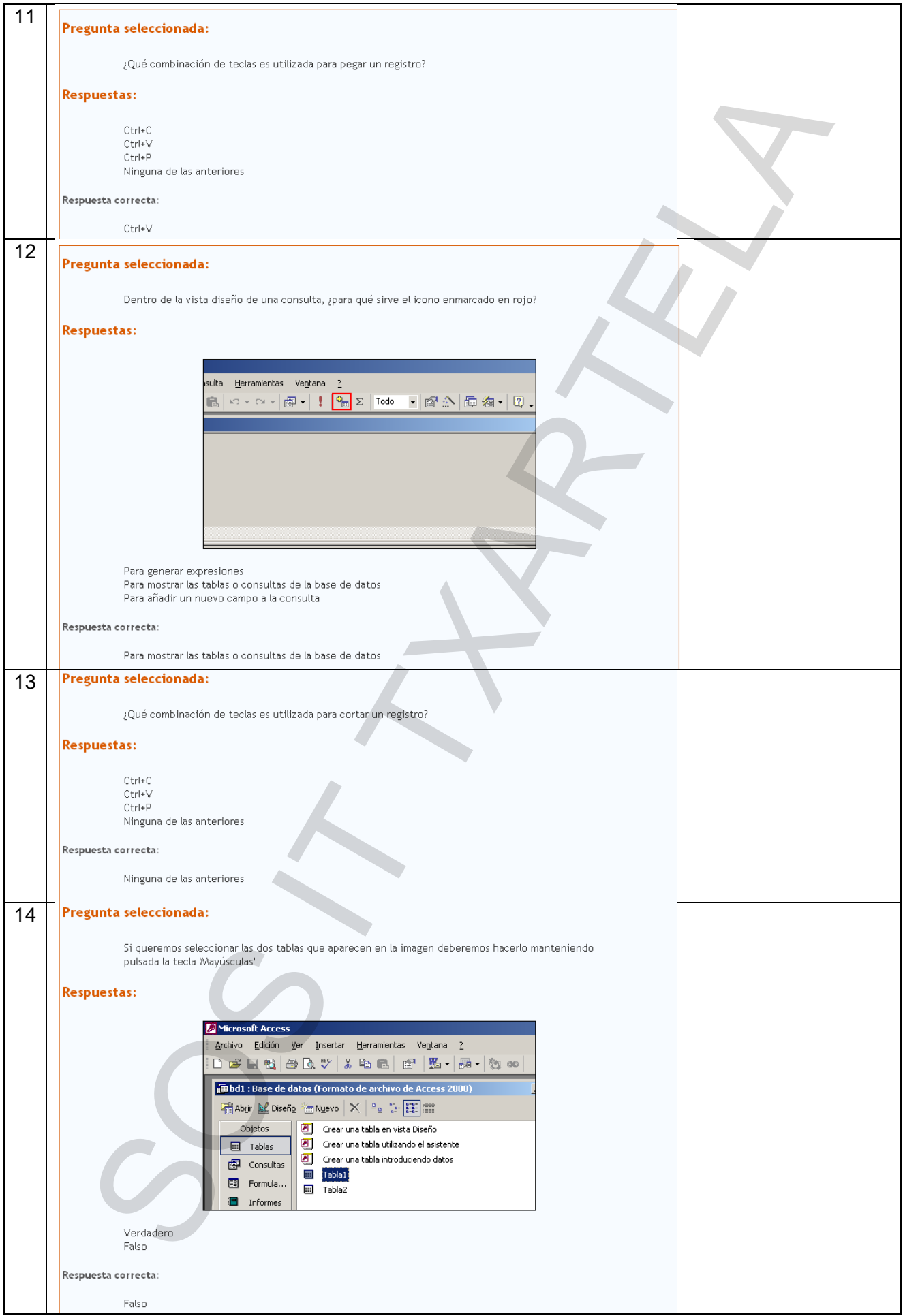

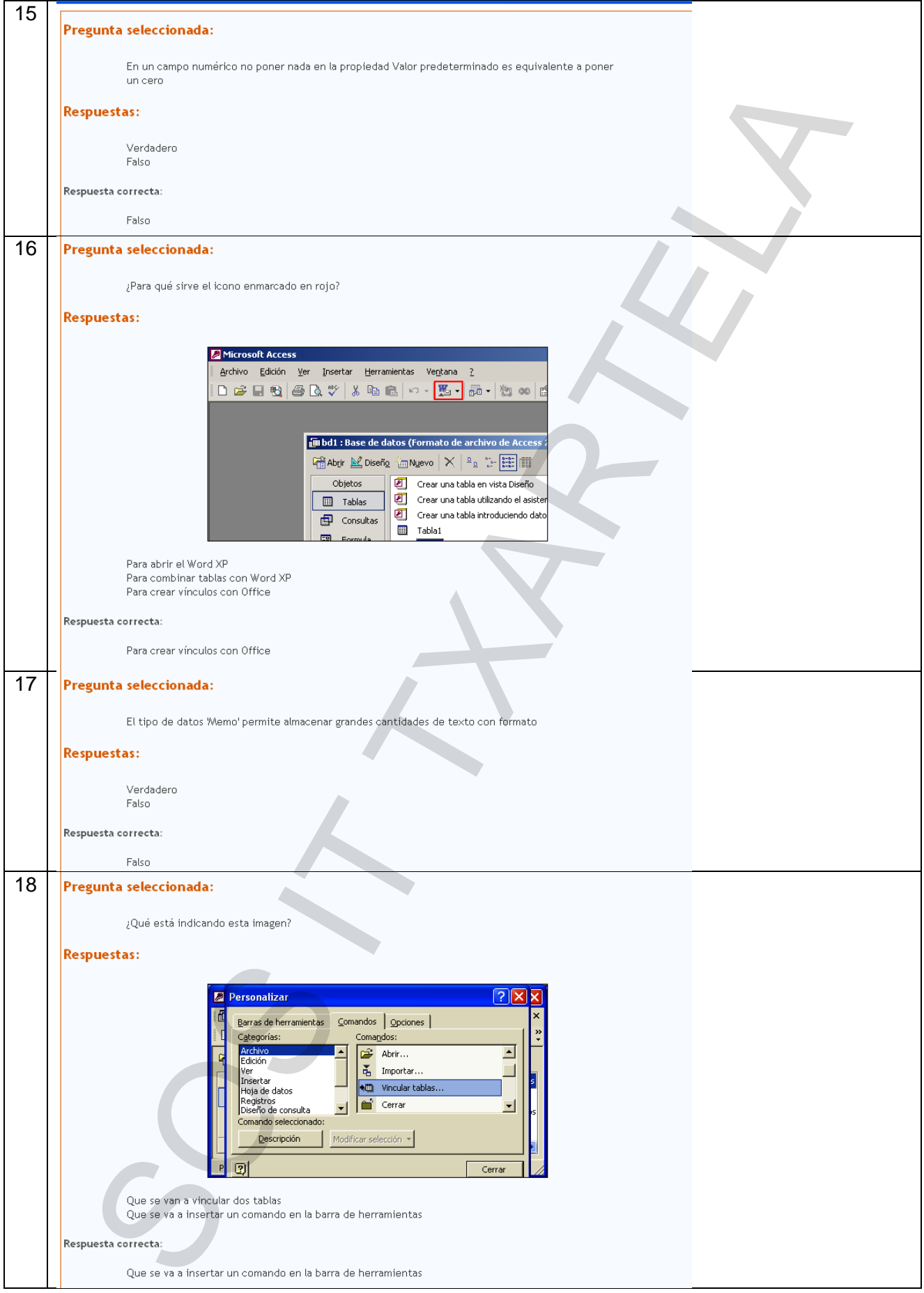

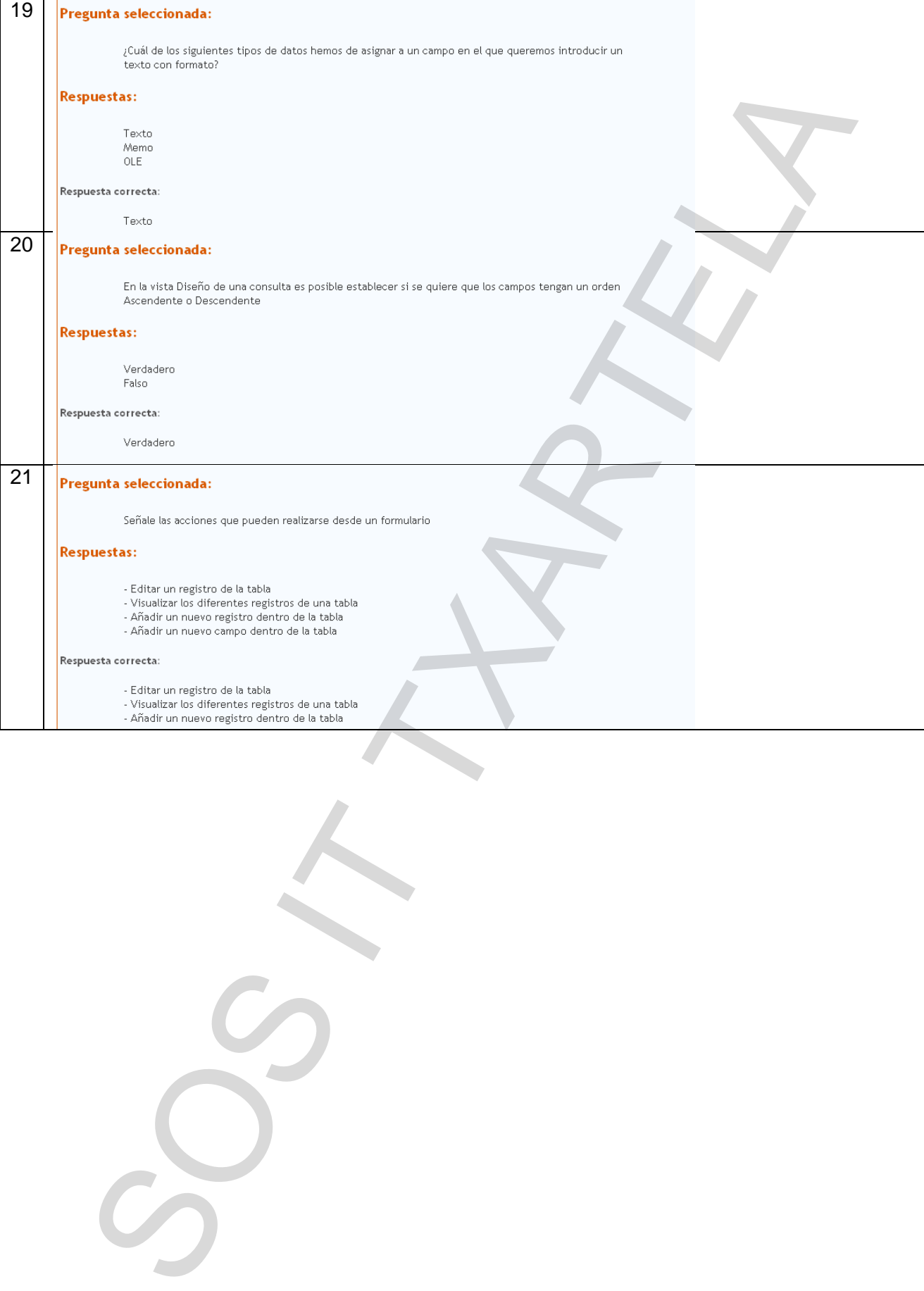

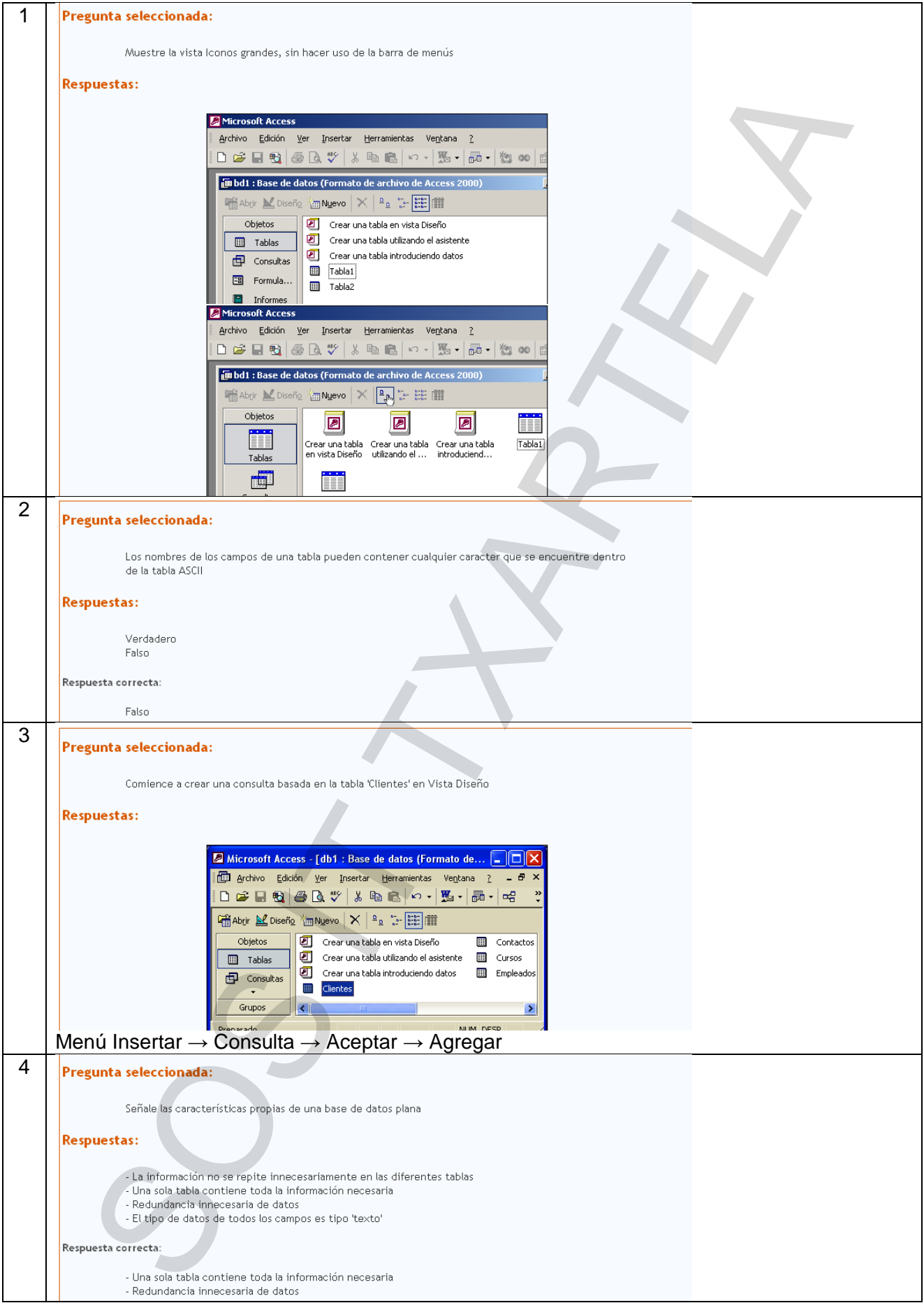

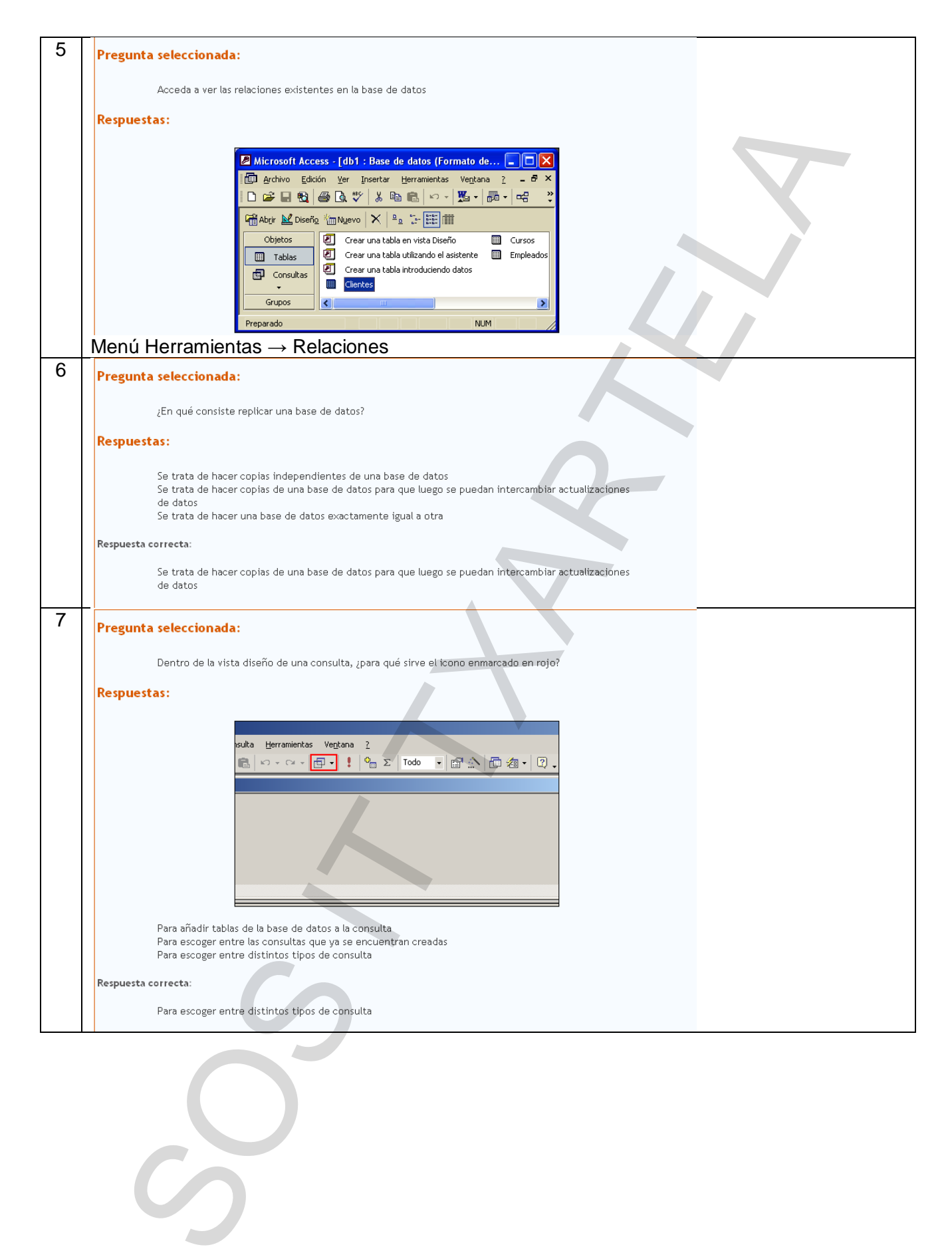

 $\overline{\phantom{0}}$ 

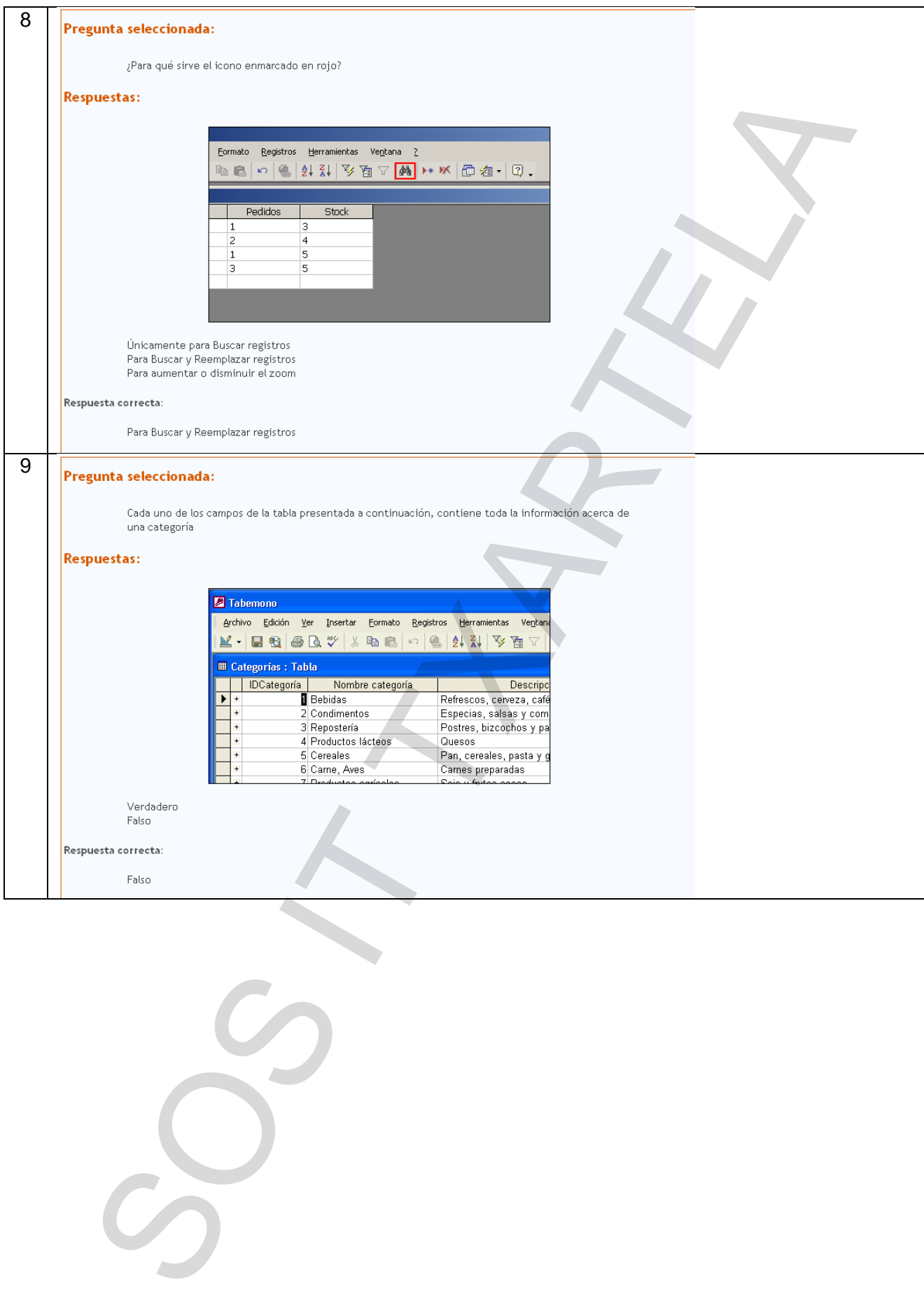

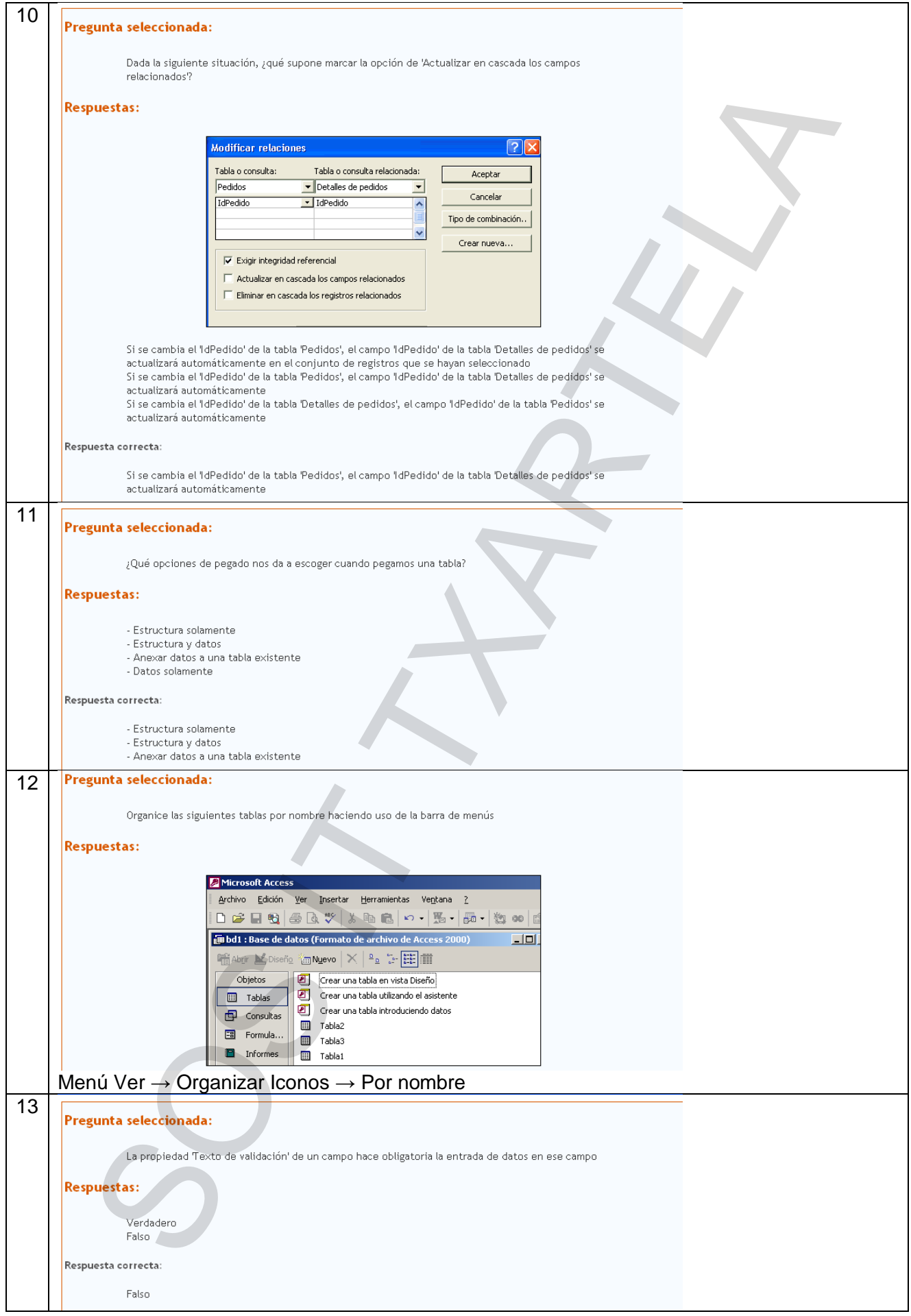

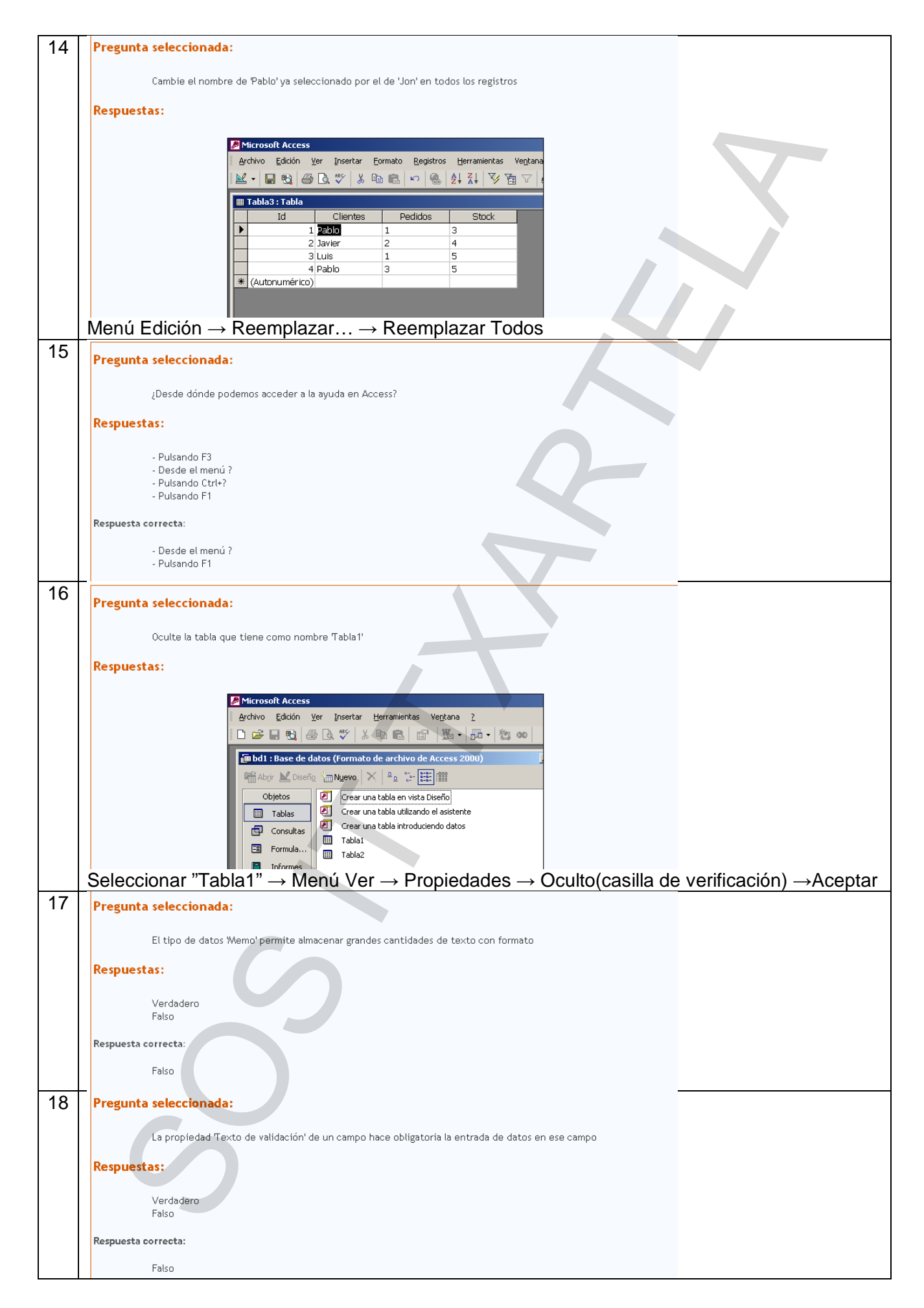

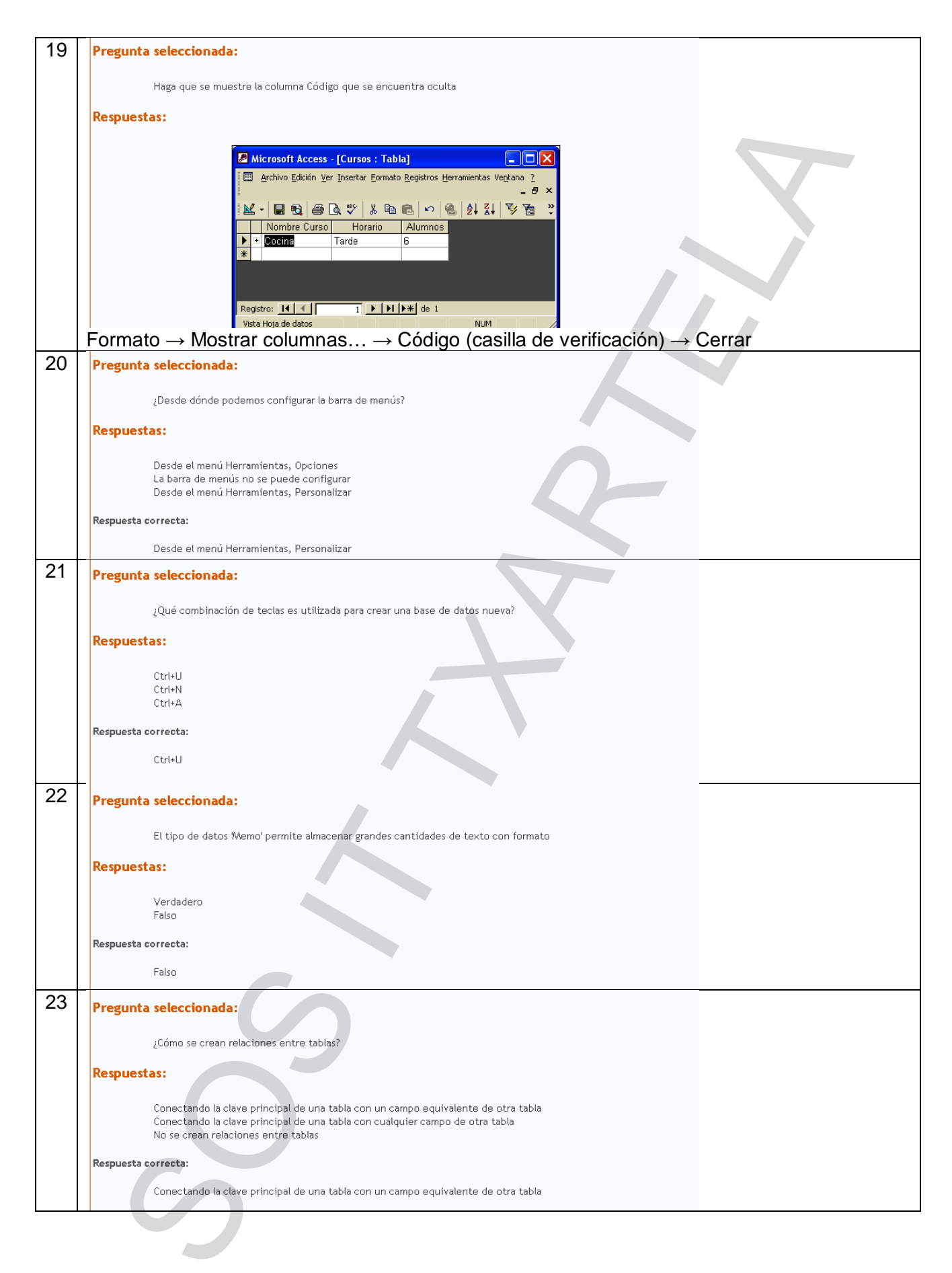

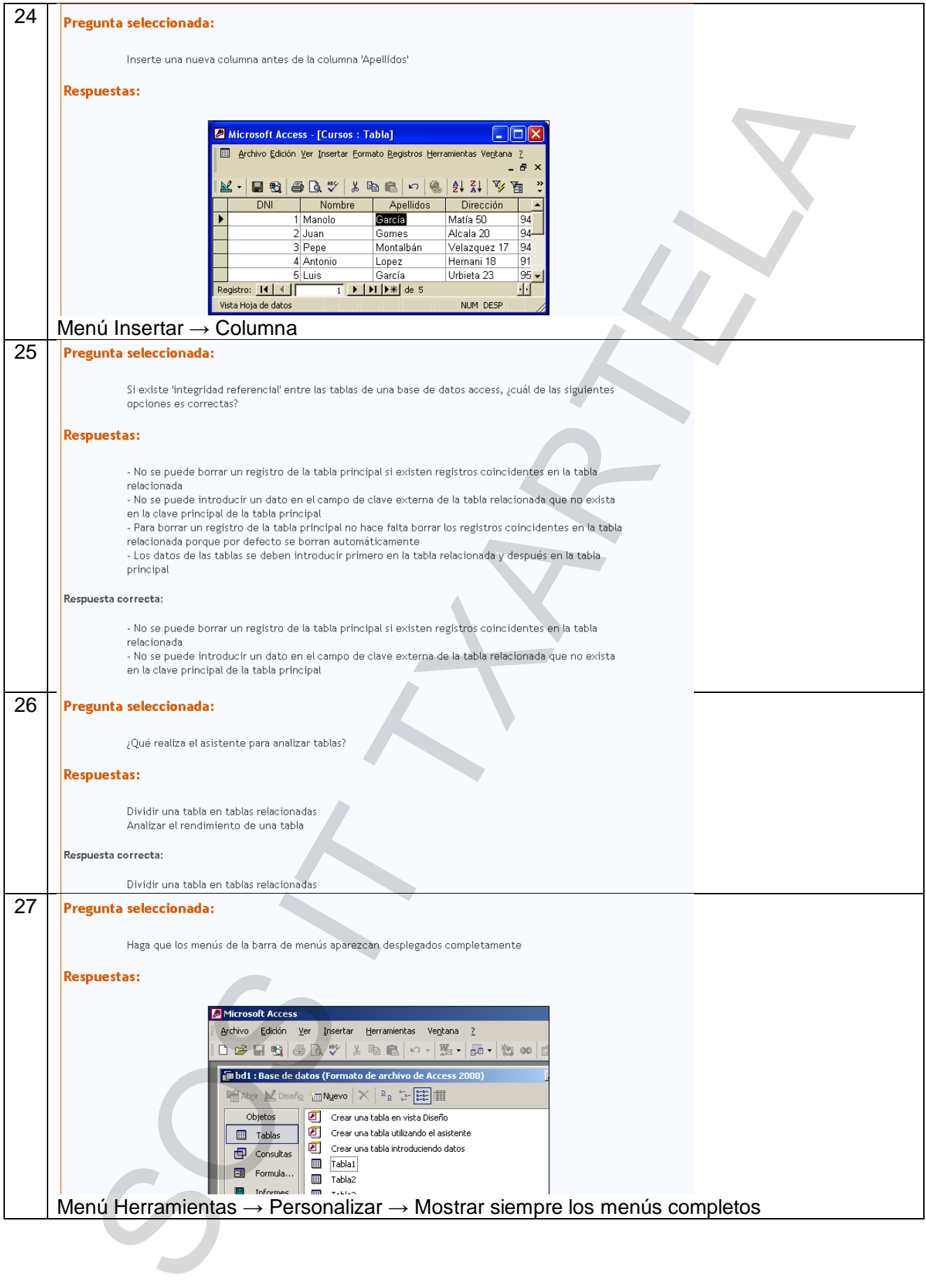

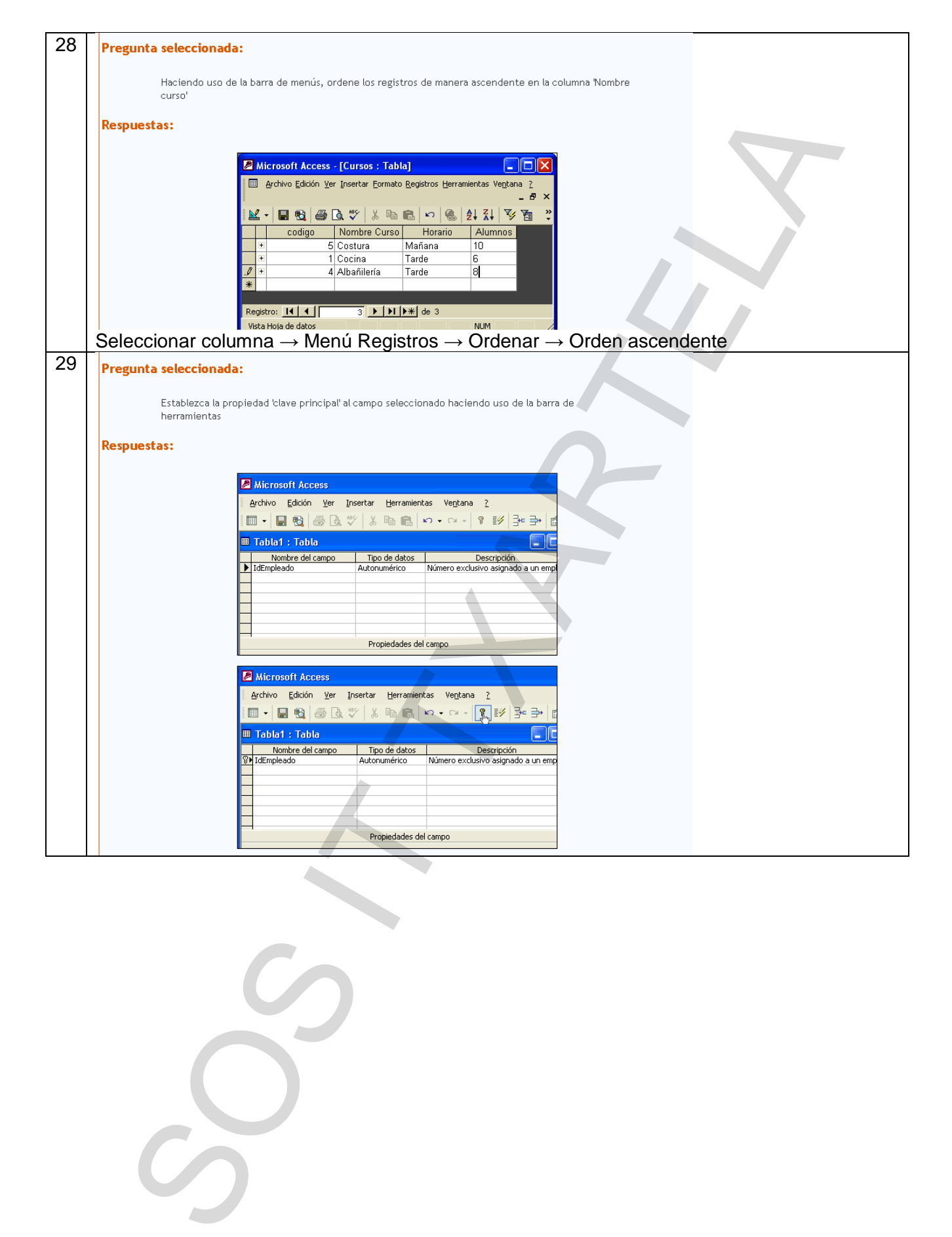

45 / 57

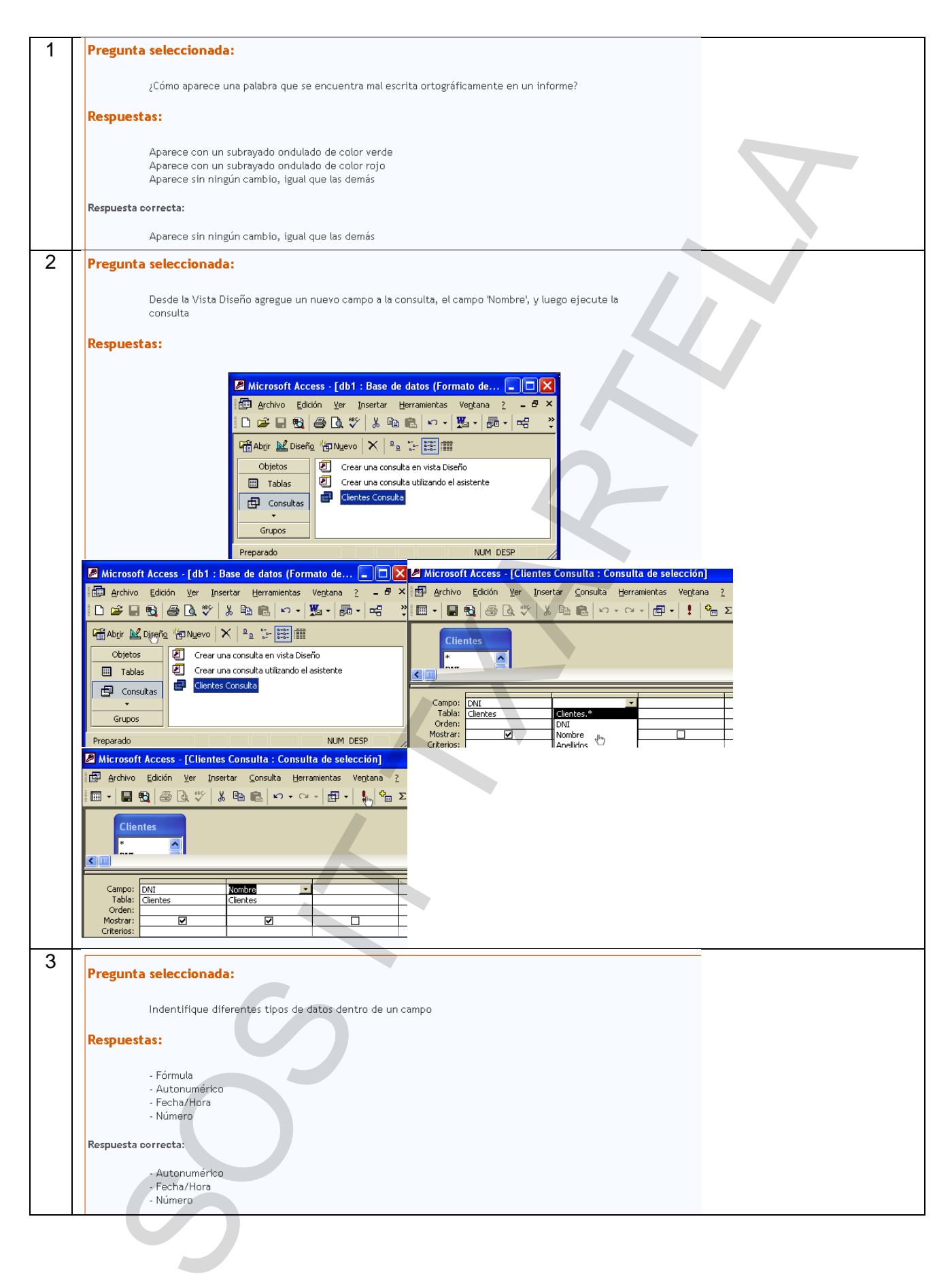

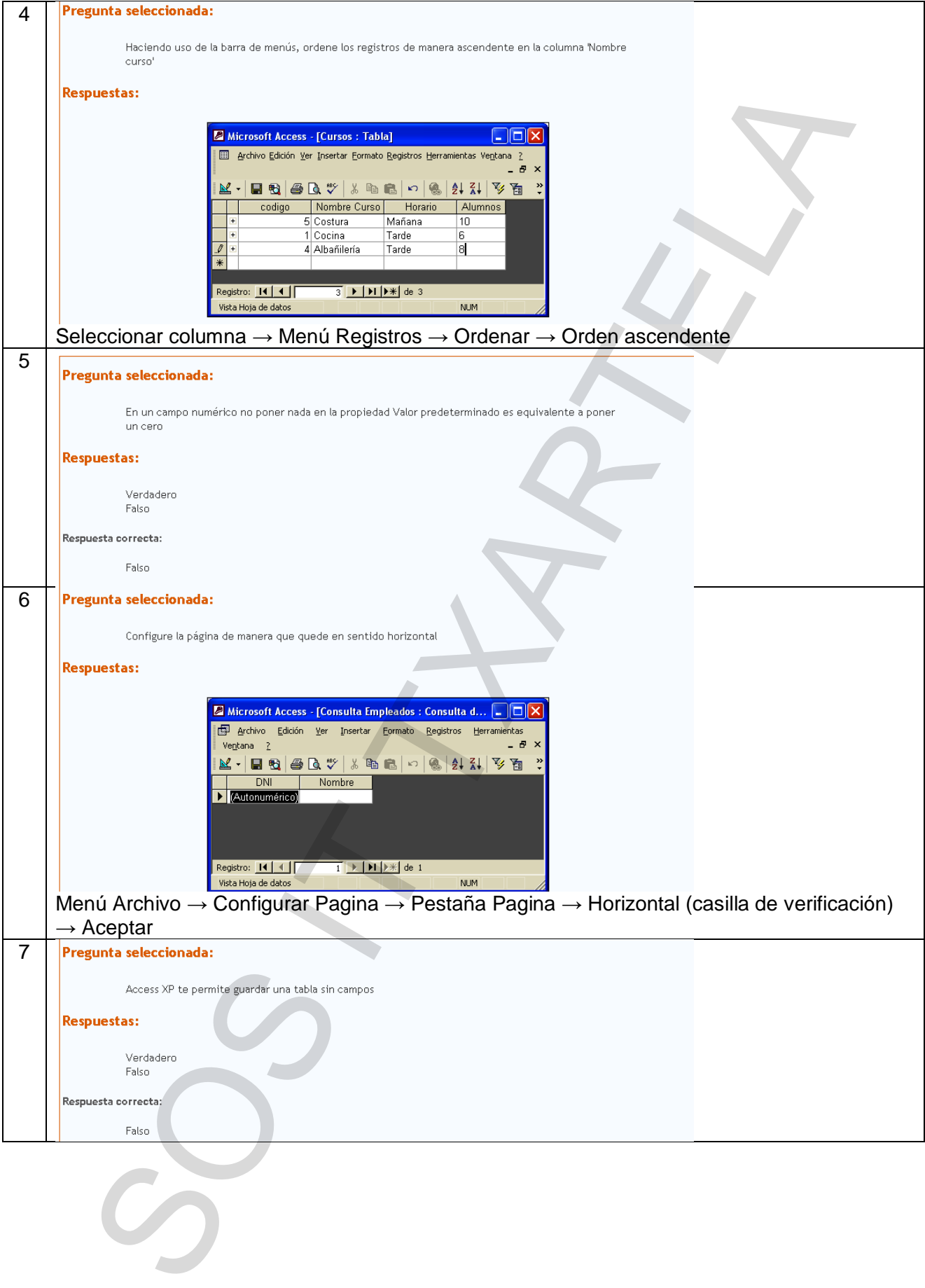

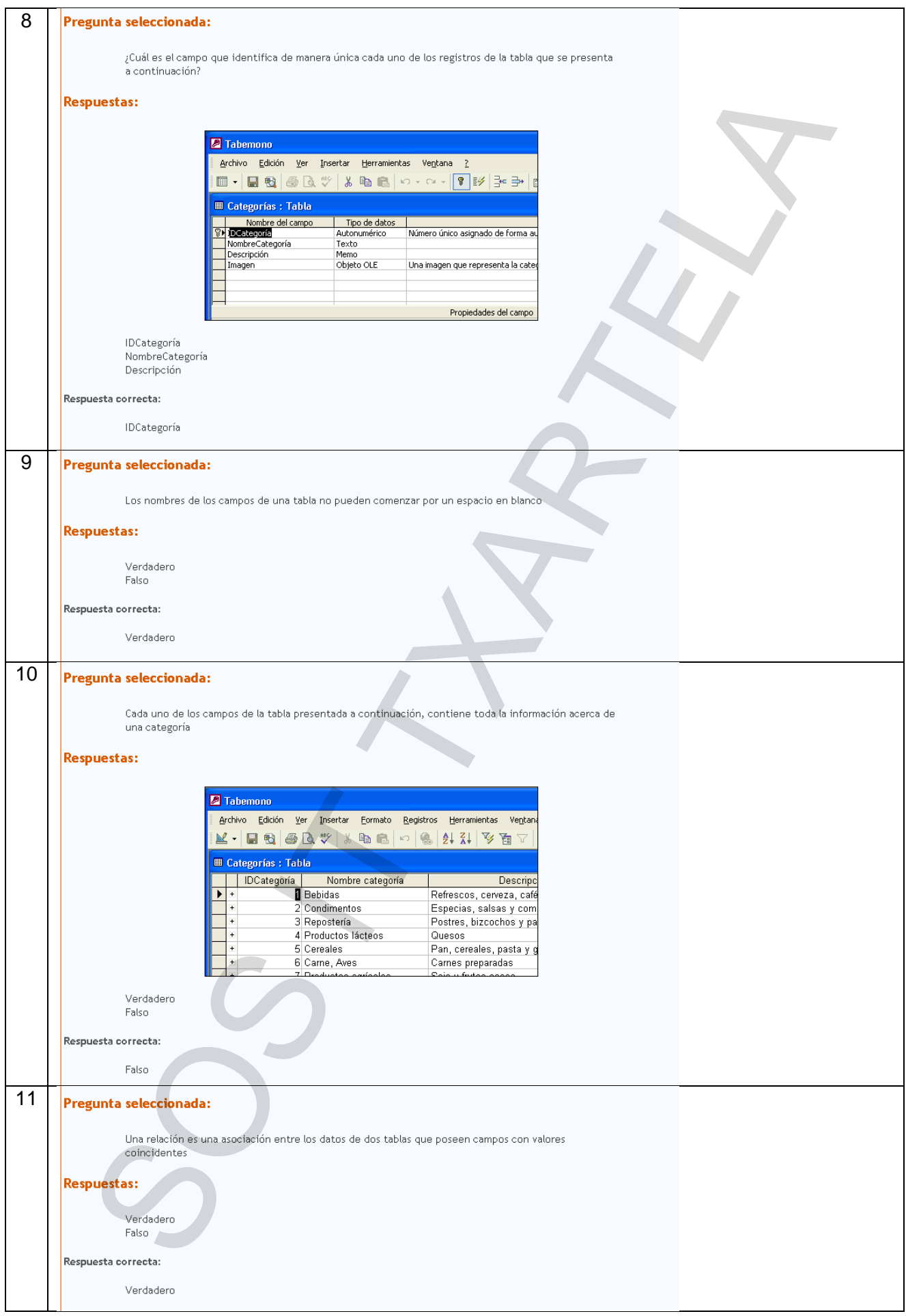

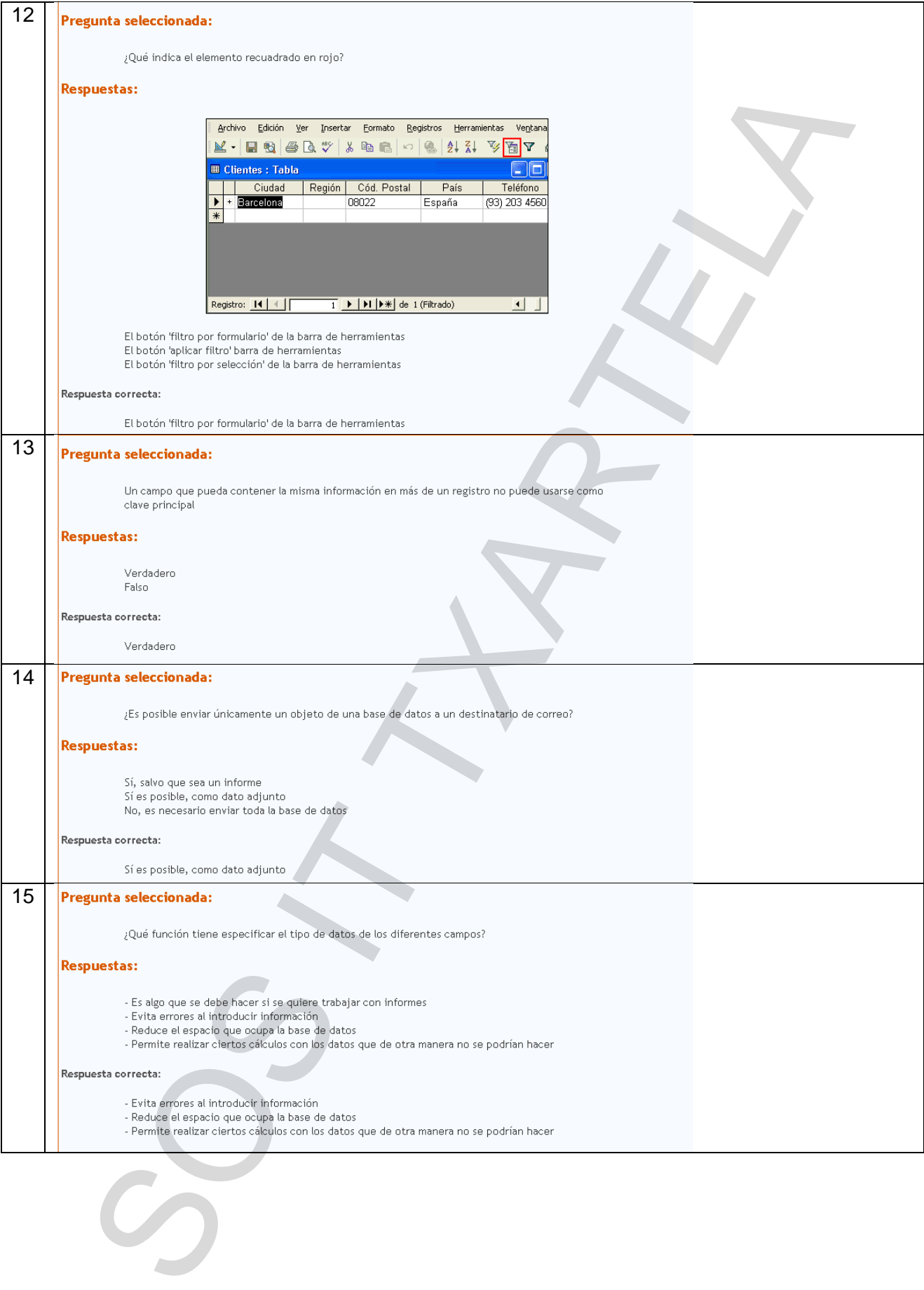

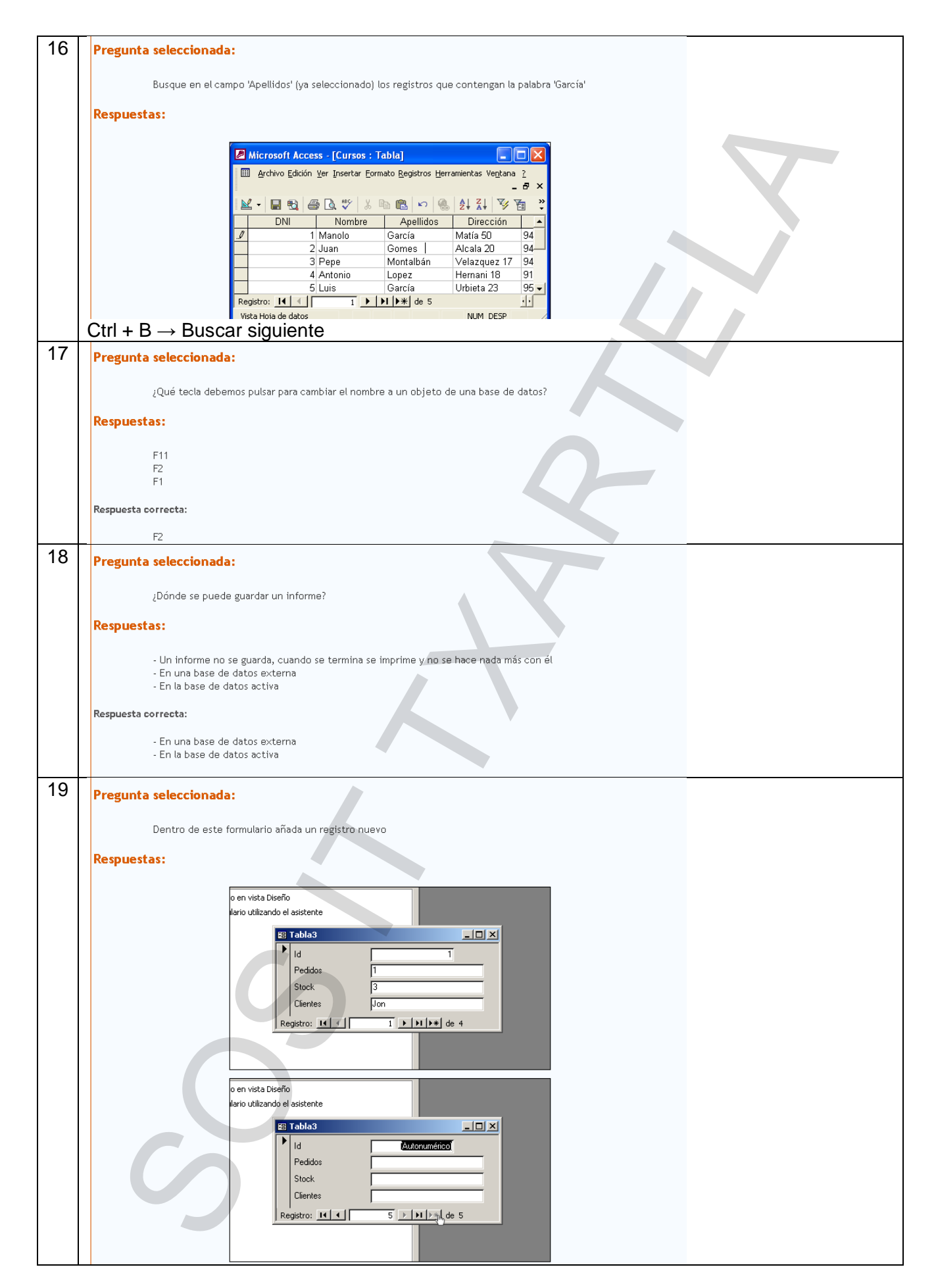

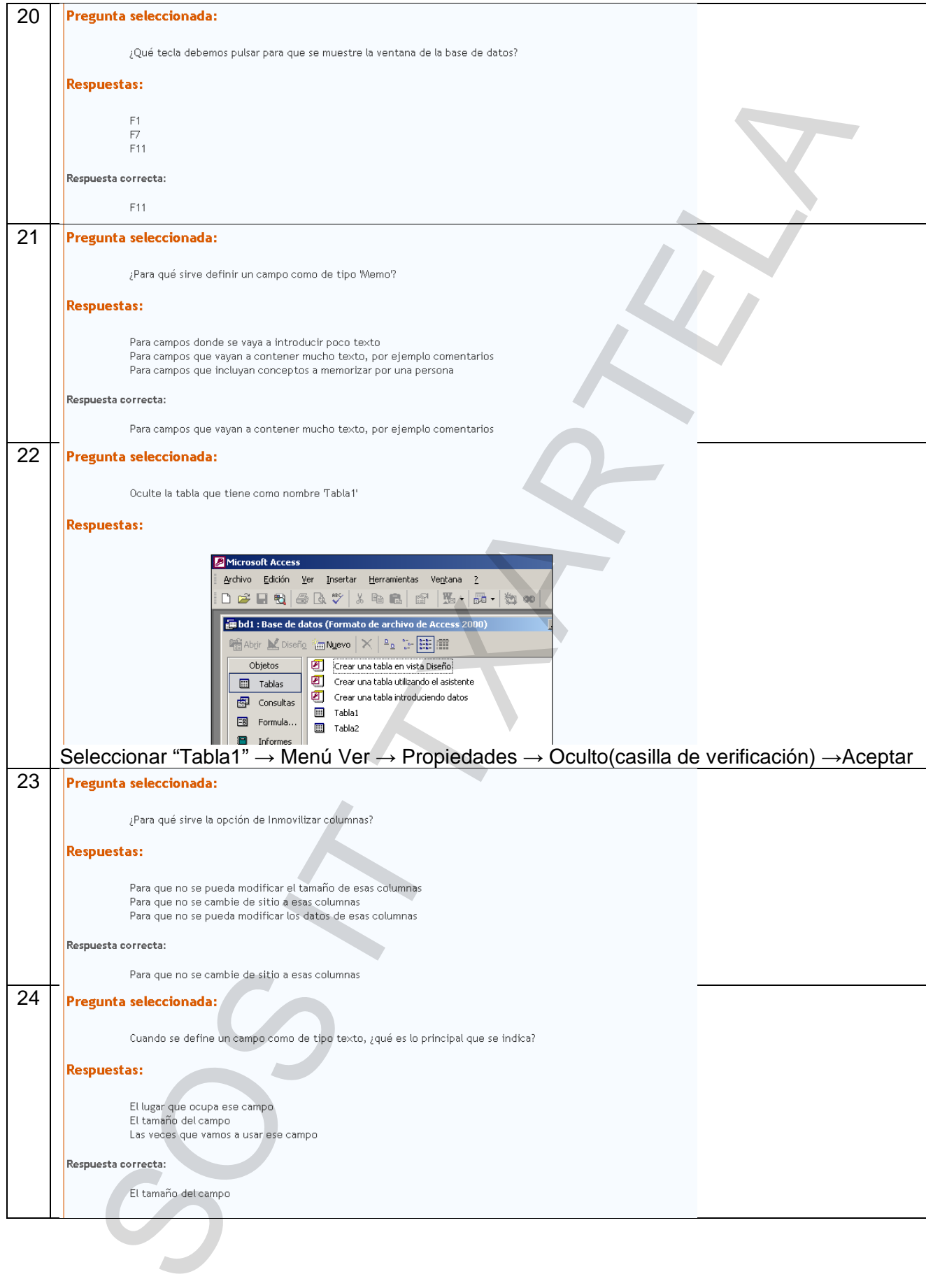

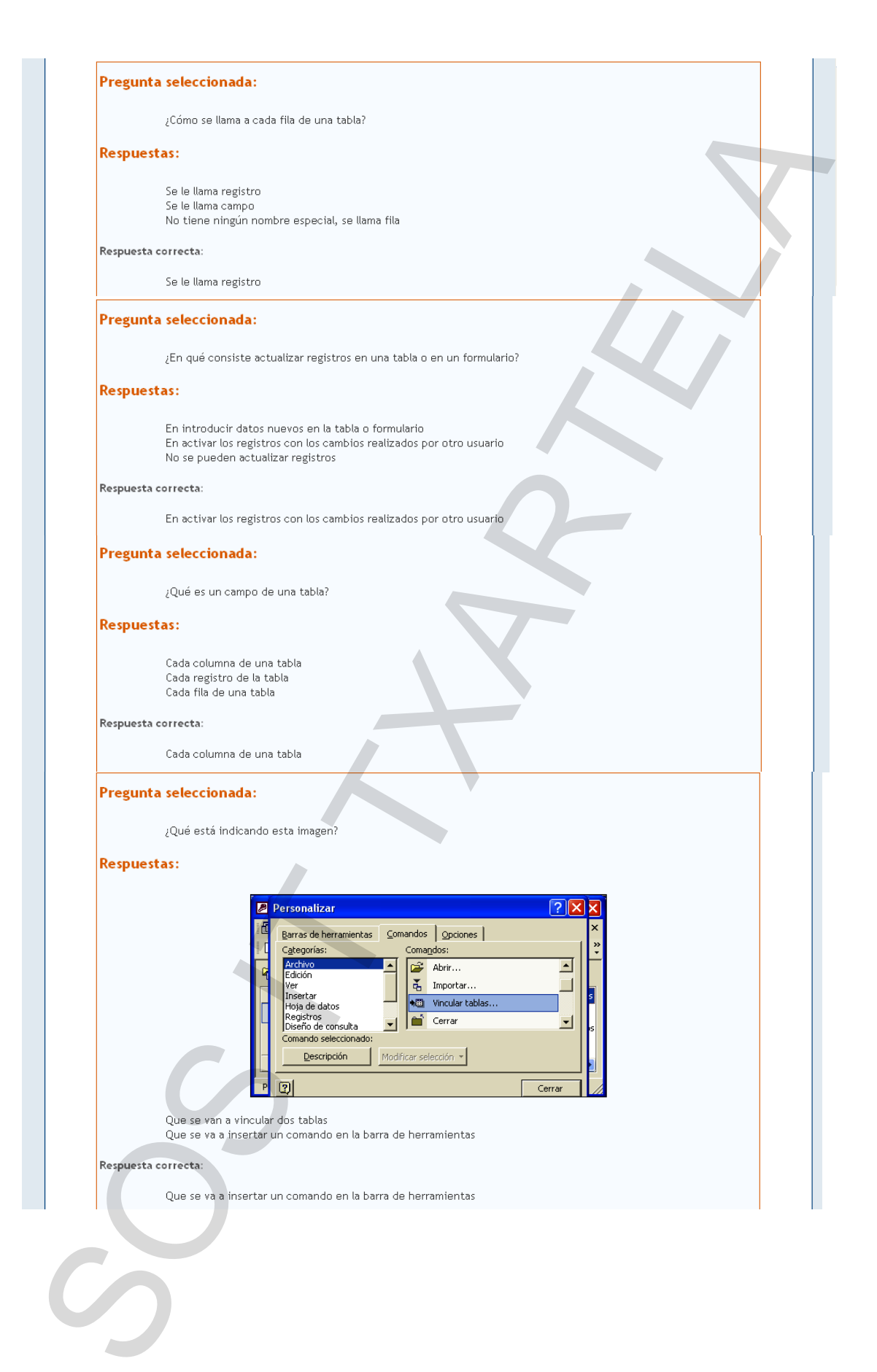

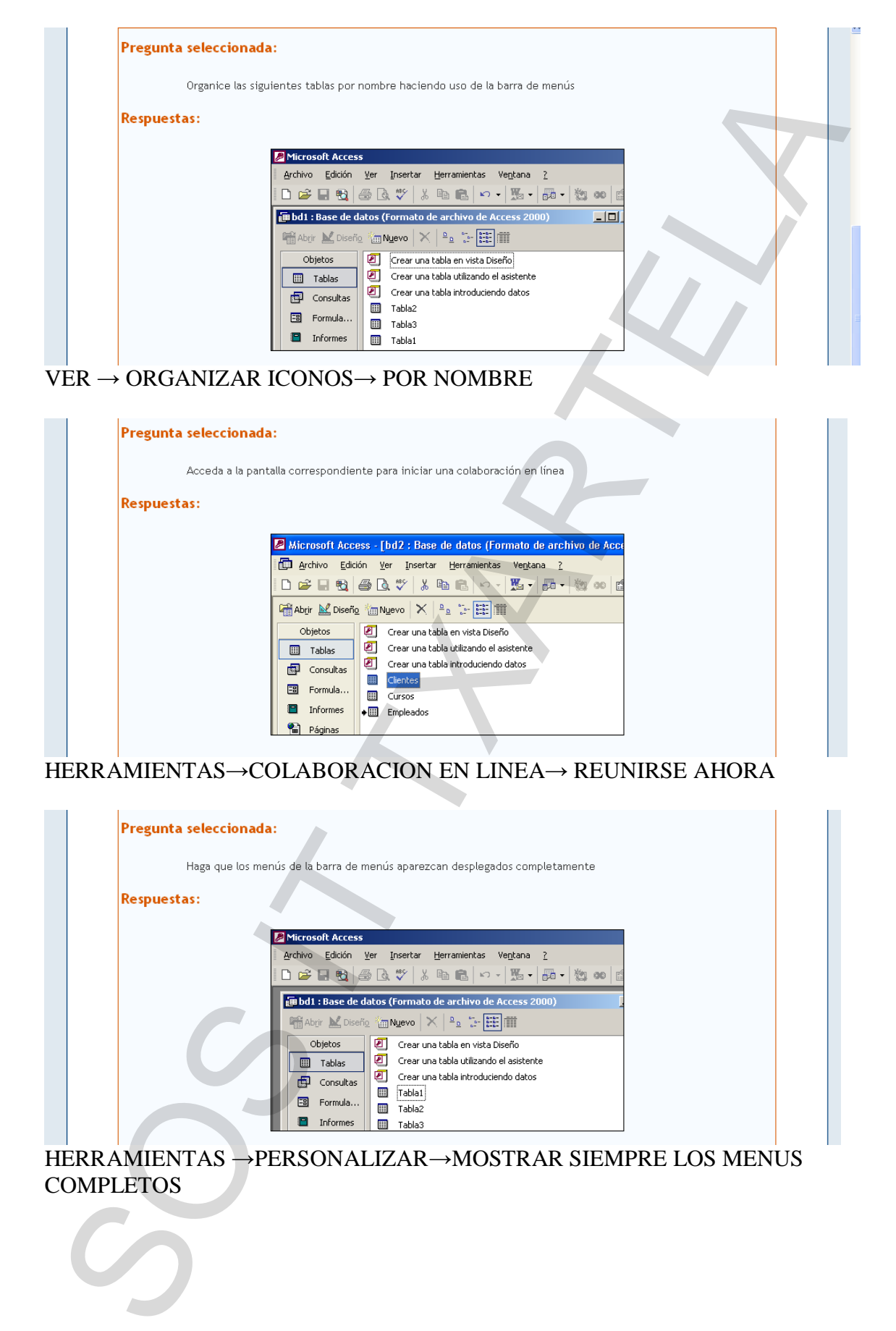

HERRAMIENTAS→COLABORACION EN LINEA→ REUNIRSE AHORA

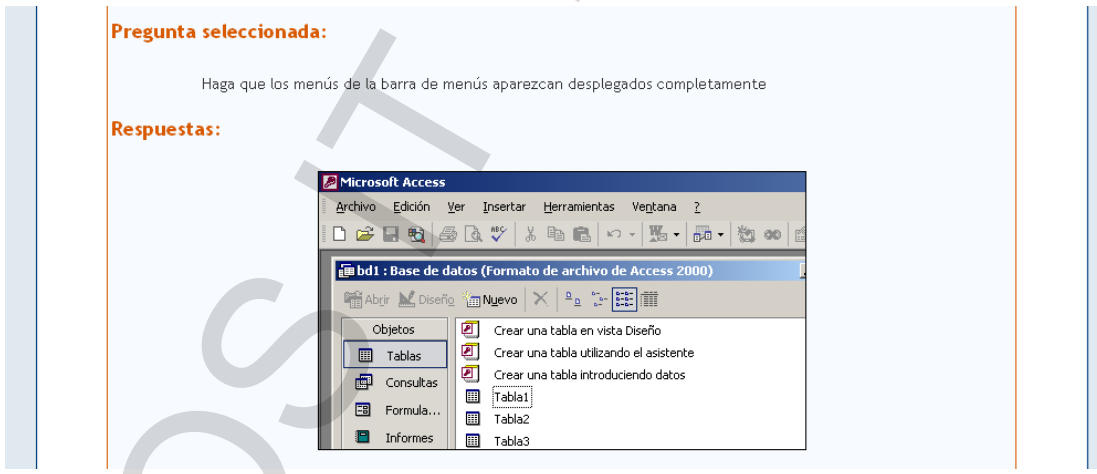

HERRAMIENTAS →PERSONALIZAR→MOSTRAR SIEMPRE LOS MENUS **COMPLETOS** 

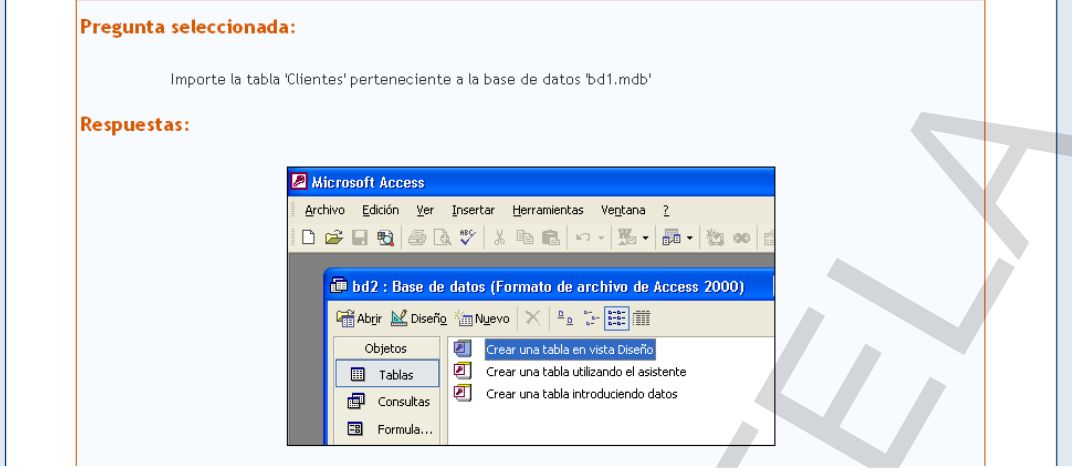

ARCHIVO→OBTENER DATOS EXTERNOS→IMPORTAR→IMPORTAR (YA VIENE SELECCIONADA LA BASE DE DATOS BD1)→CLIENTES→ACEPTAR

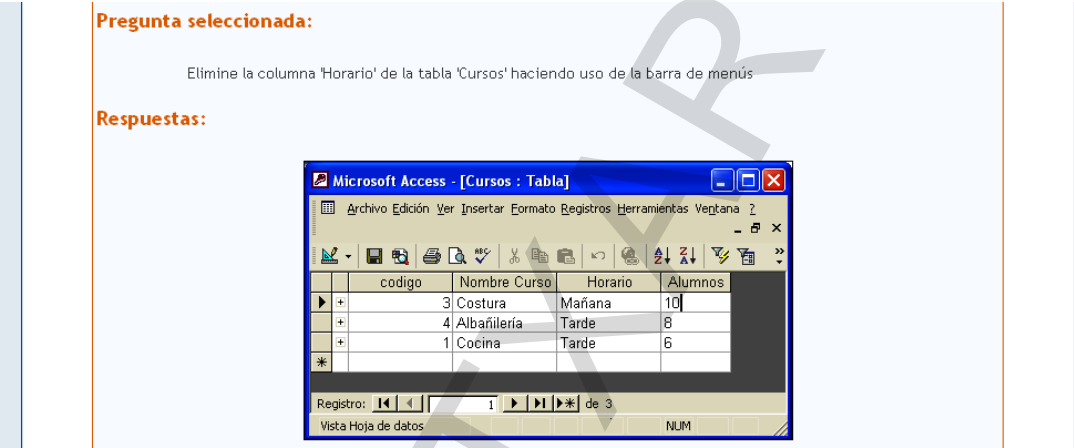

PINCHAMOS EN HORARIO→EDICION→ELIMINAR COLUMNA

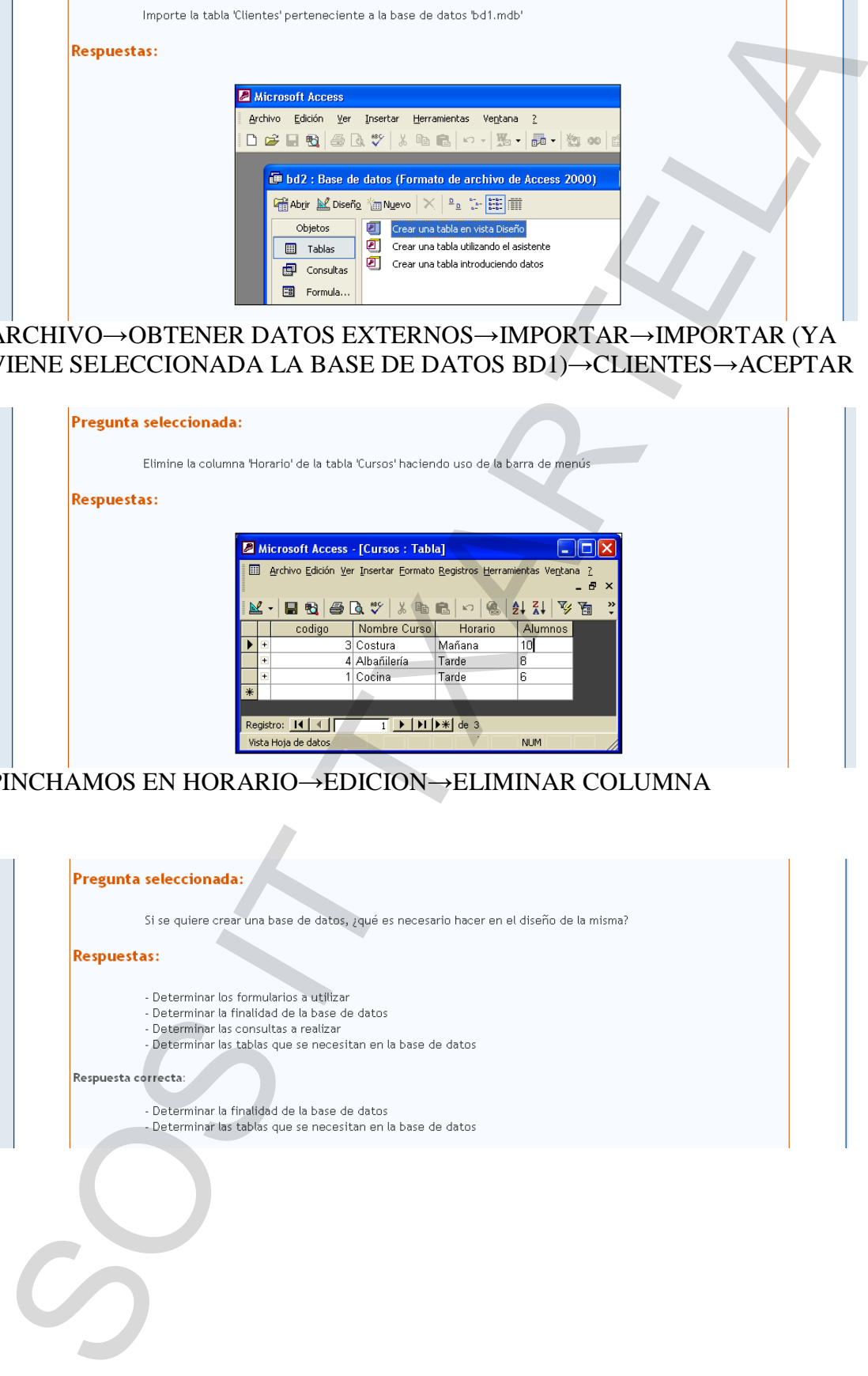

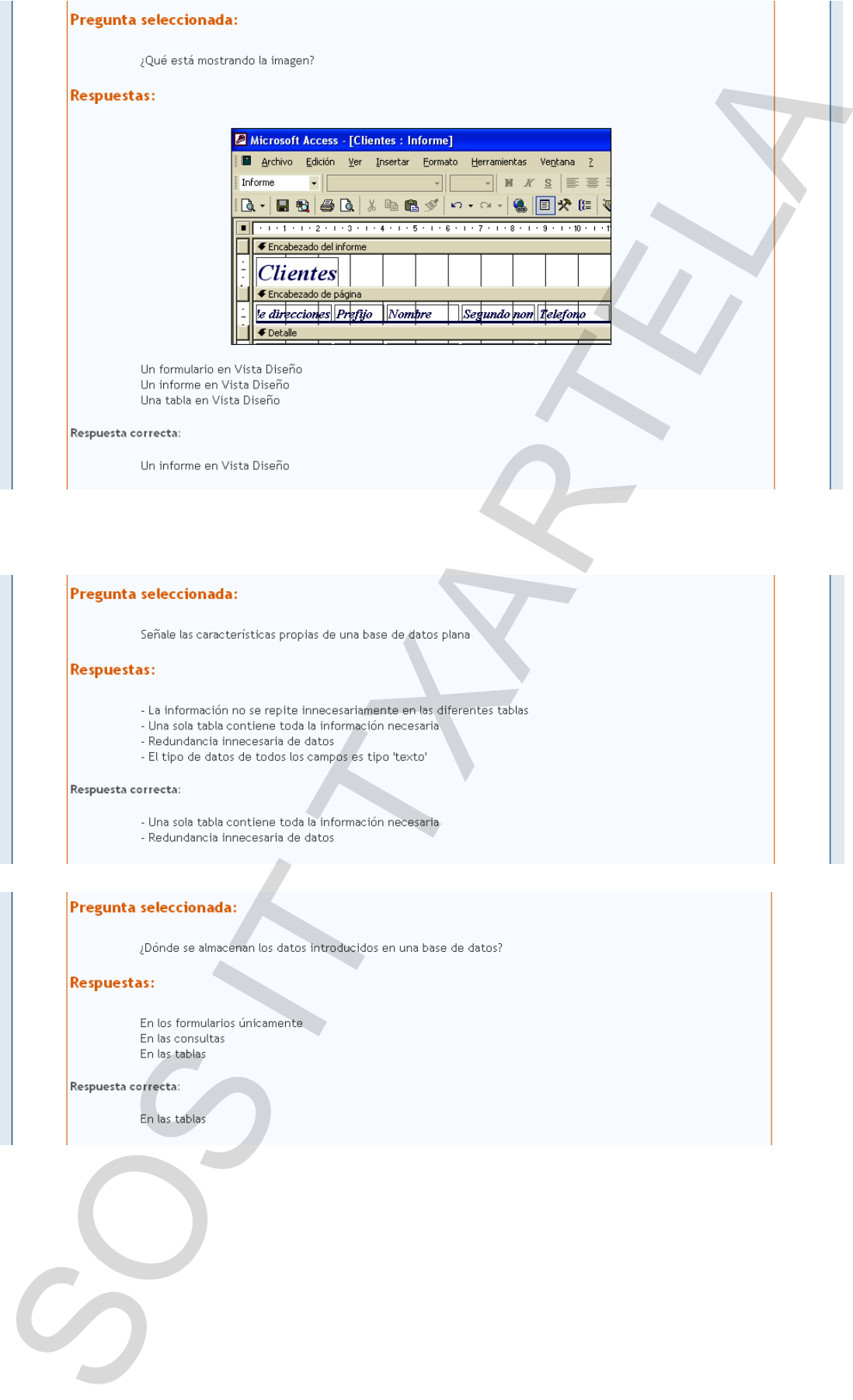

- 
- 
- 

- 
- 

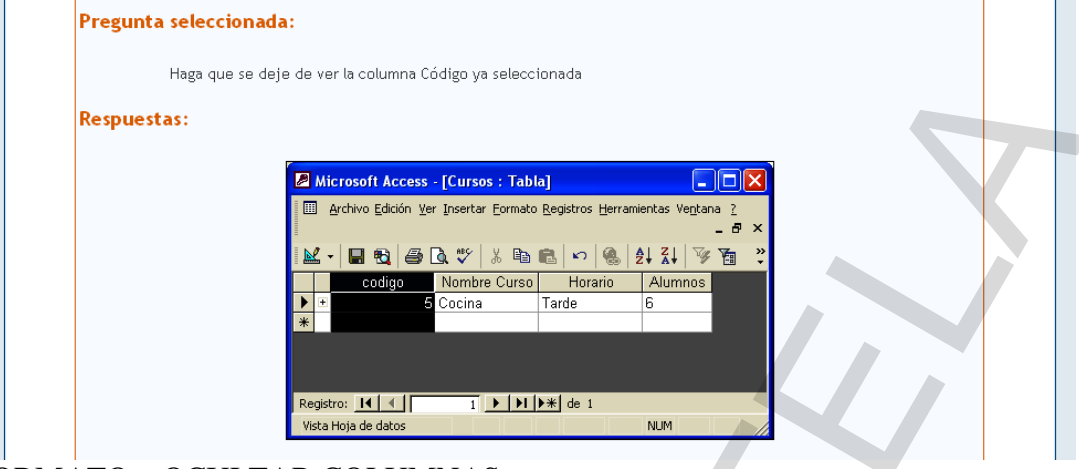

## FORMATO→OCULTAR COLUMNAS

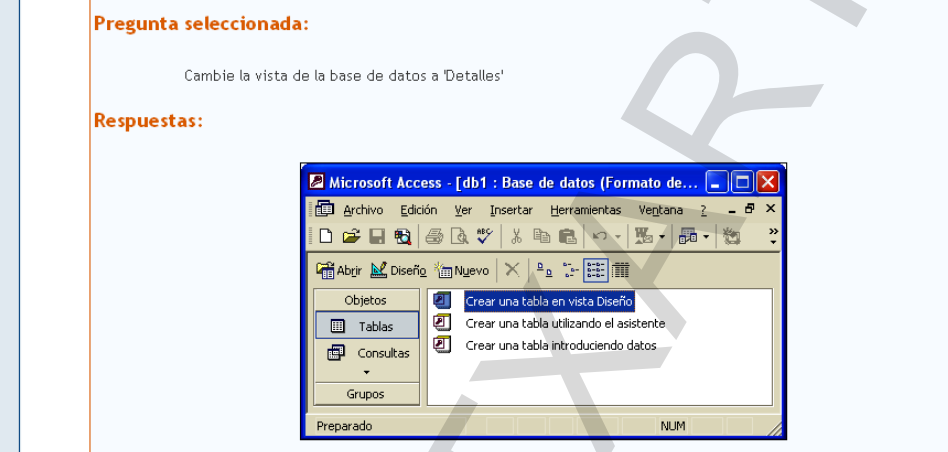

# VER→DETALLES

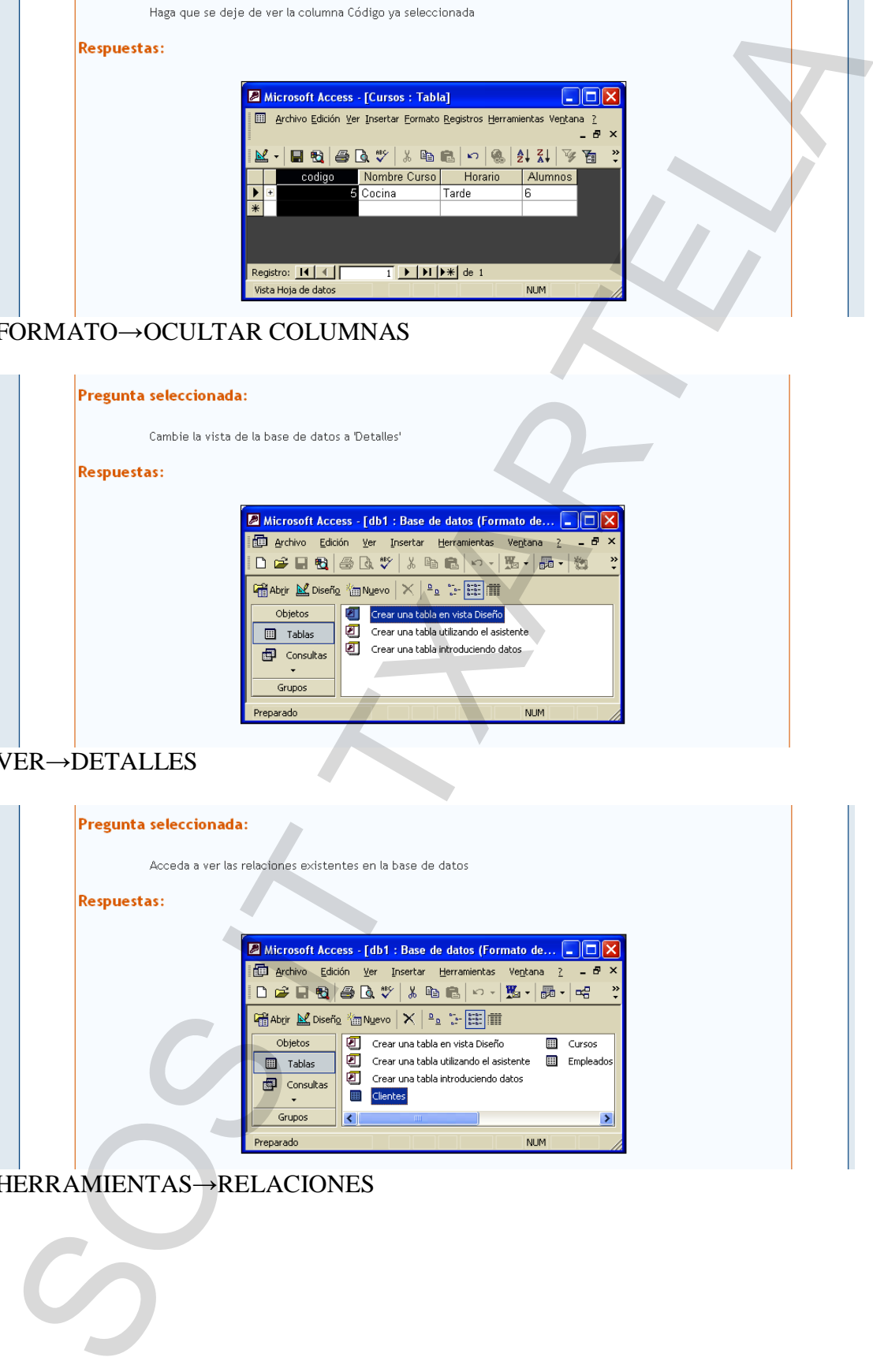

## HERRAMIENTAS→RELACIONES

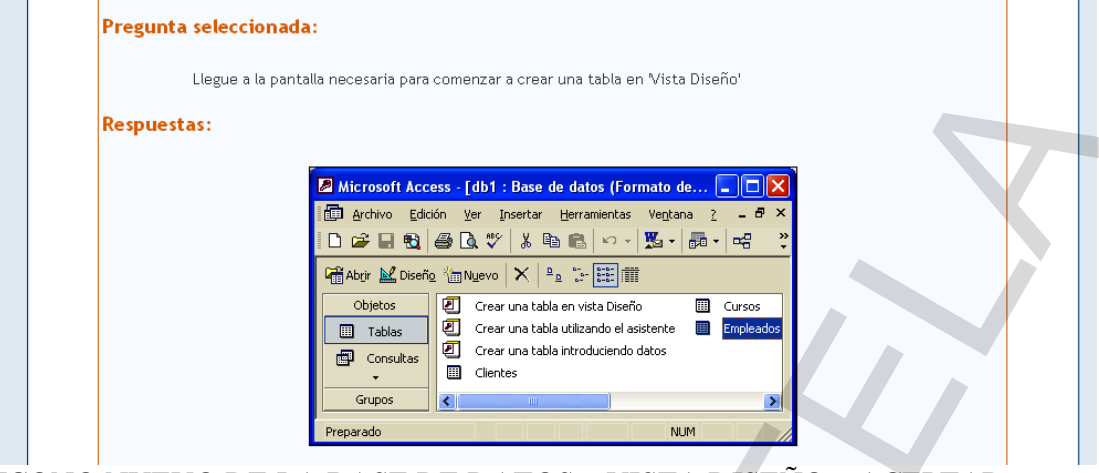

ICONO NUEVO DE LA BASE DE DATOS→VISTA DISEÑO→ACEPTAR

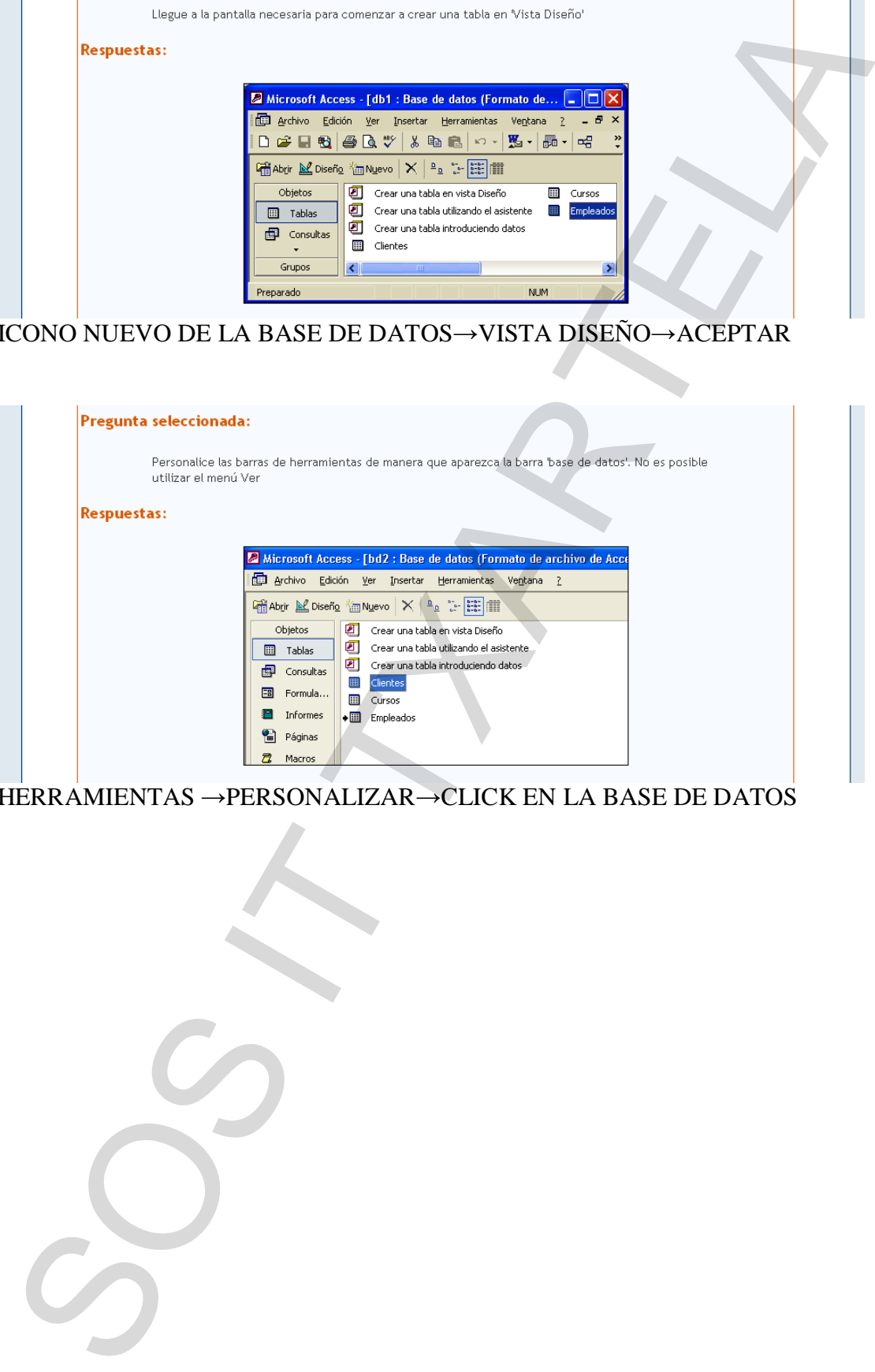

HERRAMIENTAS →PERSONALIZAR→CLICK EN LA BASE DE DATOS